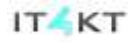

Kód ITMS projektu: 26220220123

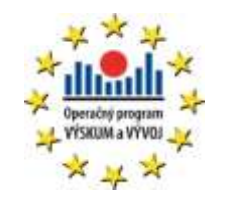

**Agentúra Ministerstva školstva, vedy, výskumu a športu SR pre štrukturálne fondy EÚ**

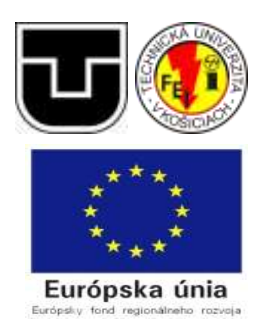

# **Výstup: V2.2.5 ImplKomOver-Overenie transferu znalostí**

**ImplKomIT - Ad-hoc integračný komponent komponent predmetov z oblasti vied informačných a komunikačných technológií**

**Systém na preberanie a vyhodnocovanie zadaní – programov Systémová príručka**

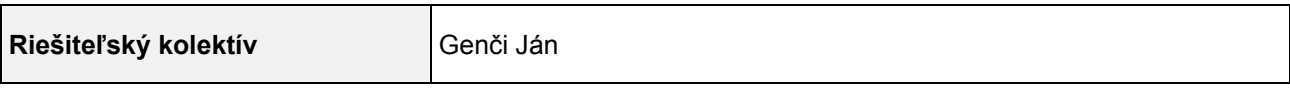

## Obsah

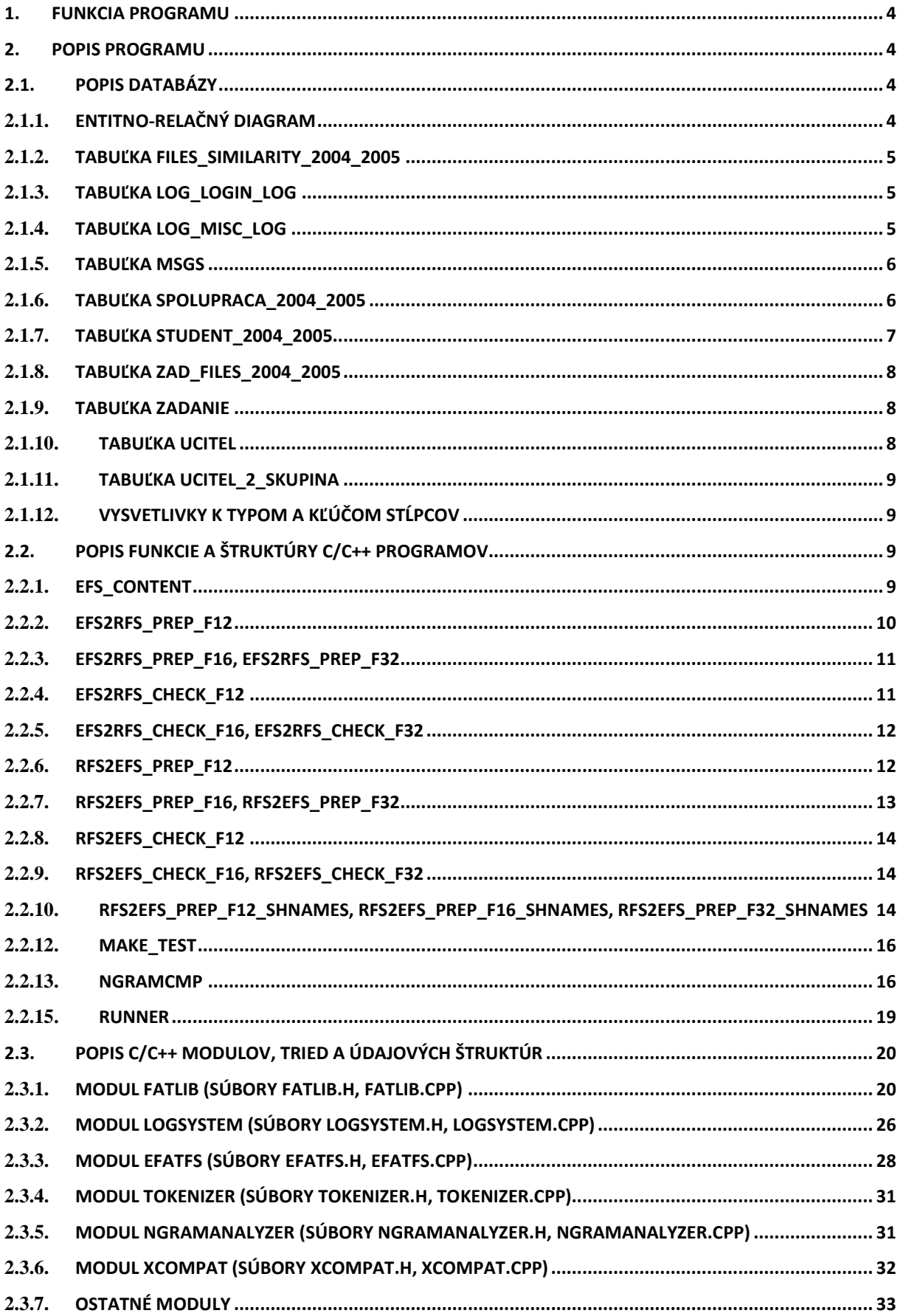

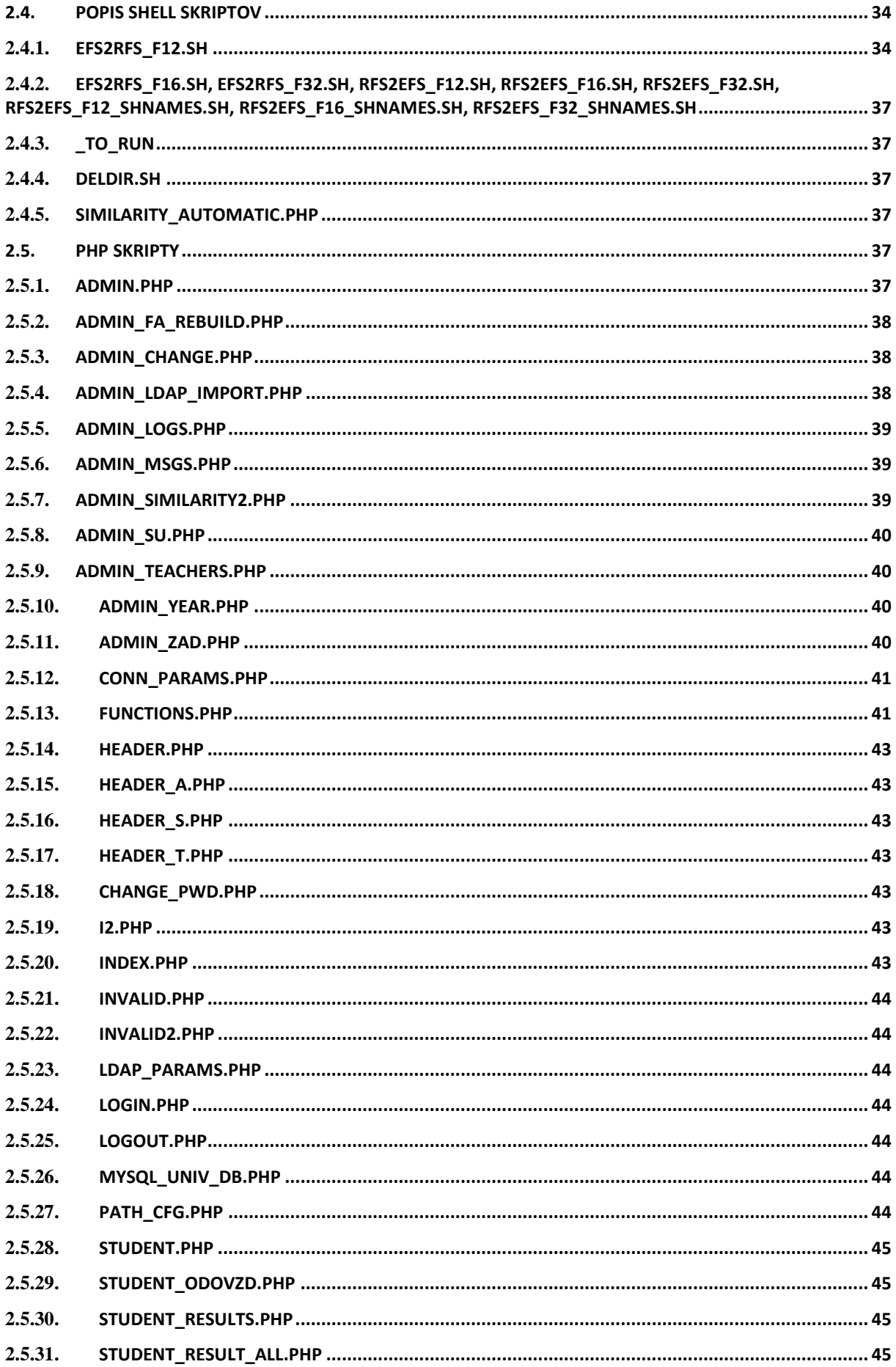

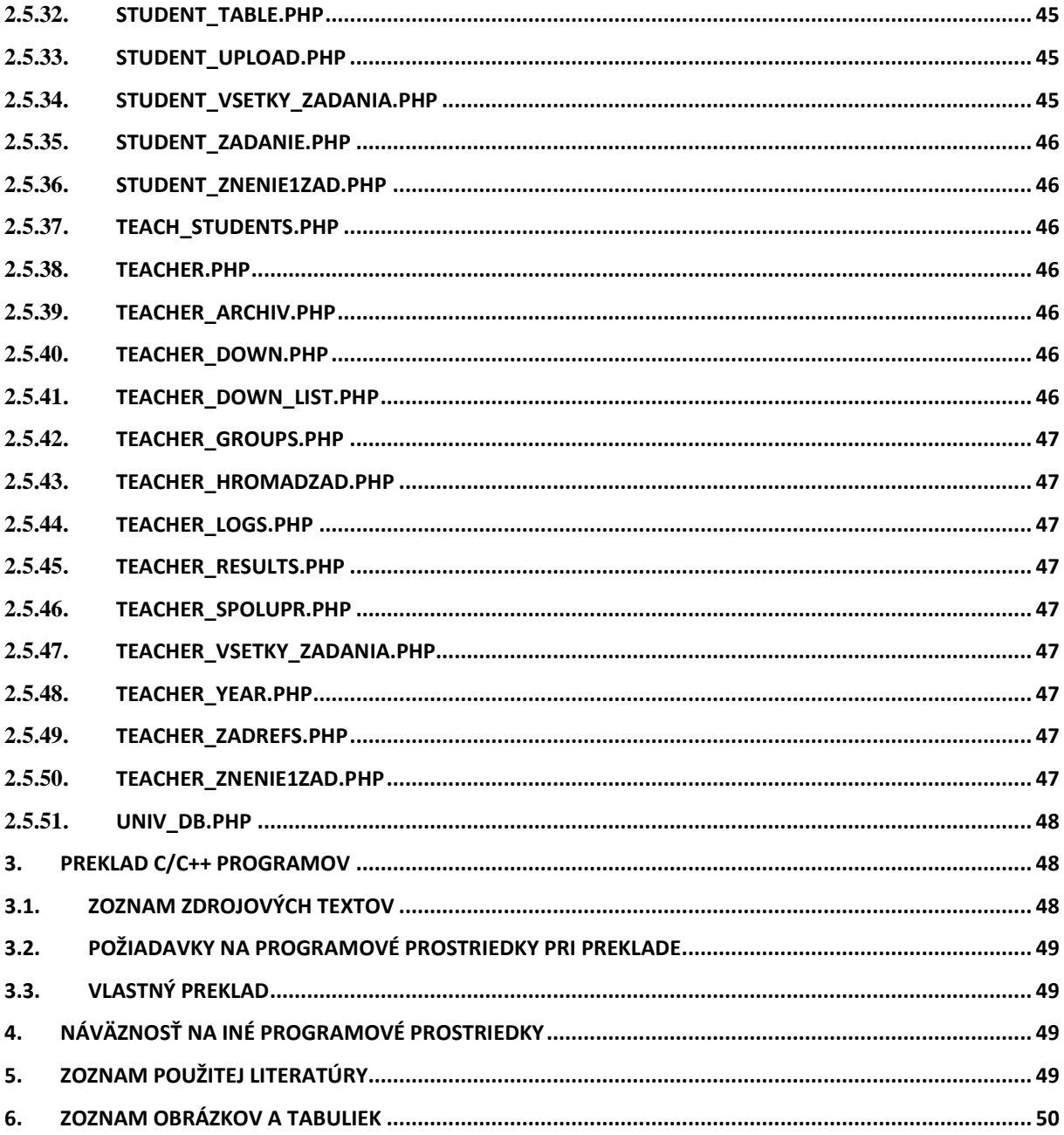

## <span id="page-4-0"></span>**1. Funkcia programu**

Účel systému je plne automatizovaná, jednoduchá, rýchla, spoľahlivá a objektívna kontrola programových zadaní. Princíp fungovania bude vysvetlený na zadaniach týkajúcich sa súborového systému FAT12/16/32 z predmetu operačné systémy.

## <span id="page-4-1"></span>**2. Popis programu**

Systém pracuje pod operačným systémom Linux. Je riešený ako súbor C/C++ programov, shell skriptov a WWW rozhrania, ktoré plní integračnú funkciu. Jadro tvoria C++ programy pracujúce s emulovanými súborovými systémami. Zabezpečujú ich prípravu (vytvorenie emul. súborového systému pred kontrolou zadania, príprava prostredia) a potom kontrolu činnosti zadania. Ďalej určujú podobnosť odovzdaných súborov a riadia front kontroly zadaní. Shell skripty riadia priebeh kontroly zadania a integrujú C/C++ programy s WWW rozhraním. WWW rozhranie je napísané v jazyku PHP s využitím databázového servera MySQL. Zabezpečuje správu používateľov systému a prehľadný prístup k všetkým jeho funkciám.

## <span id="page-4-2"></span>**2.1. Popis databázy**

# student\_2004\_20  $\frac{25}{1}$ ucitel\_2\_skupina ucitel zad\_files\_2004\_2  $0<sub>0</sub>$ files\_similarity\_2004\_  $2005$ 2\* spolupraca\_2004\_2  $005$ 2\* zadanie  $log$  misc  $log$  | |  $log$   $log$ msgs

## <span id="page-4-3"></span>**2.1.1. Entitno-relačný diagram**

**Obr. 2.1 – Entitno-relačný diagram databázy systému**

<span id="page-4-4"></span>Poznámka: Vzťah medzi dvoma entitami označený symbolom "2<sup>\*"</sup> znamená, že inštancia entity A sa vzťahuje na práve dve inštancie entity B.

## <span id="page-5-0"></span>**2.1.2. Tabuľka files\_similarity\_2004\_2005**

Tabuľka uchováva podobnosť dvojíc už porovnaných súborov. Pre každý akad. rok sa vytvára nová. Súčasťou názvu tabuľky je aj akad. rok, pre ktorý platí.

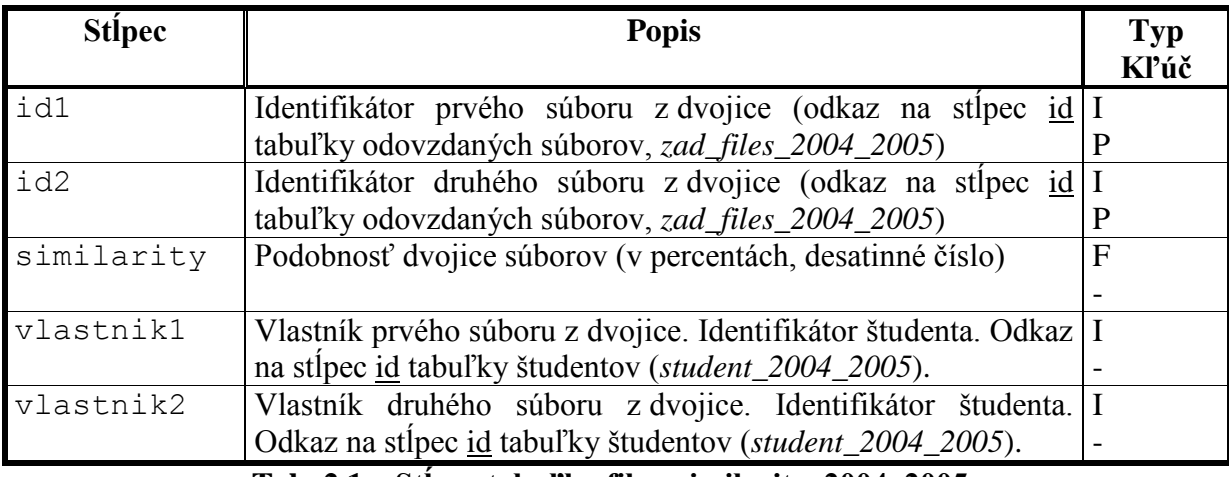

**Tab. 2.1 – Stĺpce tabuľky files\_similarity\_2004\_2005**

## <span id="page-5-3"></span><span id="page-5-1"></span>**2.1.3. Tabuľka log\_login\_log**

Systém používa tabuľky s predponou "log" v názve s takouto štruktúrou namiesto log súborov. Zaznamenáva do nich rôzne udalosti. Táto tabuľka obsahuje informácie o prihlásení a odhlásení používateľov systému. Na začiatku akad. roku sa jej obsah vymaže.

| <b>Stipec</b> | <b>Popis</b>                                                     | <b>Typ</b> |
|---------------|------------------------------------------------------------------|------------|
|               |                                                                  | Kľúč       |
| date          | Dátum udalosti.                                                  | D          |
|               |                                                                  |            |
| time          | Čas udalosti.                                                    | T          |
|               |                                                                  |            |
| sid           | Identifikátor prihláseného používateľa ("session-id").           | C(100)     |
|               |                                                                  |            |
| ip            | IP adresa používateľa.                                           | C(20)      |
|               |                                                                  |            |
| host          | Názov počítača používateľa.                                      | C(100)     |
|               |                                                                  |            |
| uid           | Identifikátor používateľa (stĺpec id v tabuľke učiteľov alebo II |            |
|               | študentov, podľa typu používateľa).                              |            |
| priv          | Typ používateľa.                                                 | C(20)      |
|               |                                                                  |            |
| msq           | Správa.                                                          | C(100)     |
|               |                                                                  |            |

**Tab. 2.2 – Stĺpce tabuľky log\_login\_log**

## <span id="page-5-4"></span><span id="page-5-2"></span>**2.1.4. Tabuľka log\_misc\_log**

Systém používa tabuľky s predponou "log" v názve s takouto štruktúrou namiesto log súborov. Zaznamenáva do nich rôzne udalosti. Táto tabuľka obsahuje informácie o rôznych významnejších udalostiach v systéme. Na začiatku akad. roku sa jej obsah vymaže.

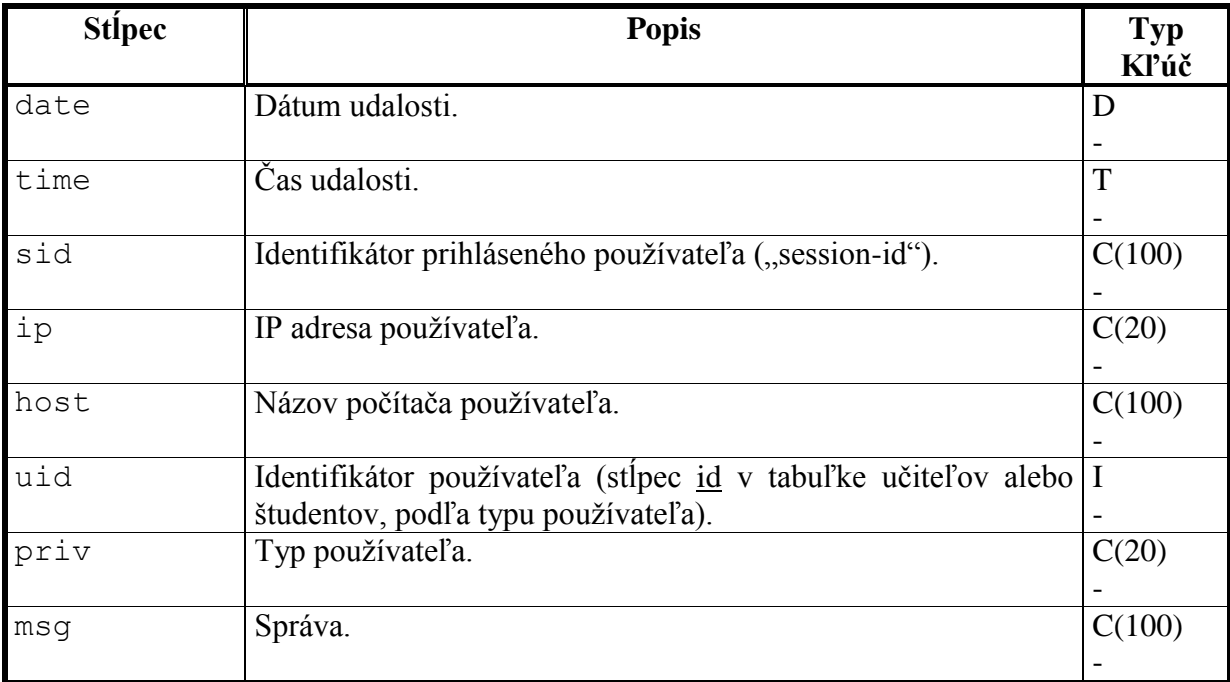

## **Tab. 2.3 – Stĺpce tabuľky log\_misc\_log**

## <span id="page-6-2"></span><span id="page-6-0"></span>**2.1.5. Tabuľka msgs**

Obsahuje textové správy, ktoré systém zobrazuje na úvodnej stránke pod prihlasovacím formulárom.

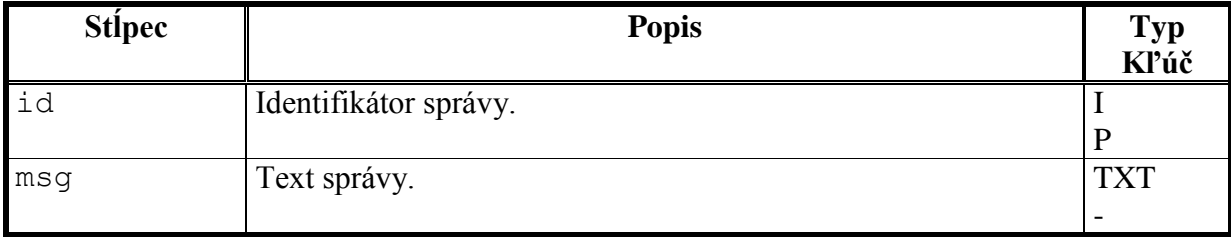

## **Tab. 2.4 – Stĺpce tabuľky msgs**

## <span id="page-6-3"></span><span id="page-6-1"></span>**2.1.6. Tabuľka spolupraca\_2004\_2005**

Táto tabuľka obsahuje informácie o spolupracujúcich dvojiciach študentov. Platí len pre jeden akad. rok (je súčasťou názvu), na začiatku každého akad. roku sa vytvorí nová.

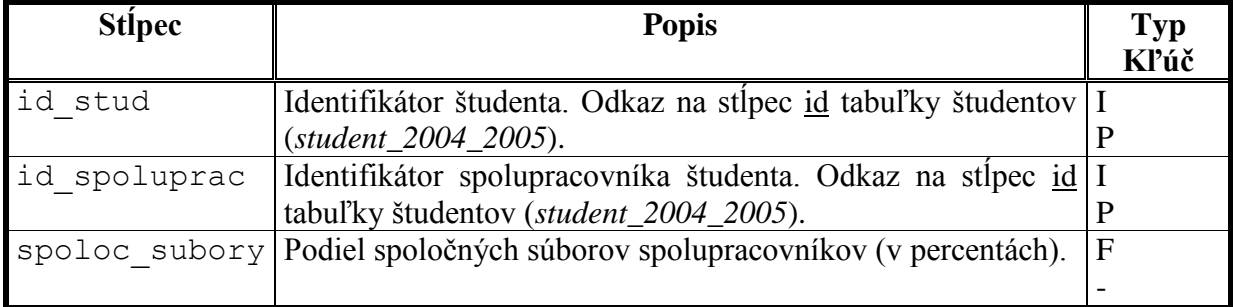

## <span id="page-6-4"></span>**Tab. 2.5 – Stĺpce tabuľky spolupraca\_2004\_2005**

## <span id="page-7-0"></span>**2.1.7. Tabuľka student\_2004\_2005**

Uchováva študentov. Platí len pre jeden akad. rok (je súčasťou názvu), na začiatku každého akad. roku sa vytvorí nová.

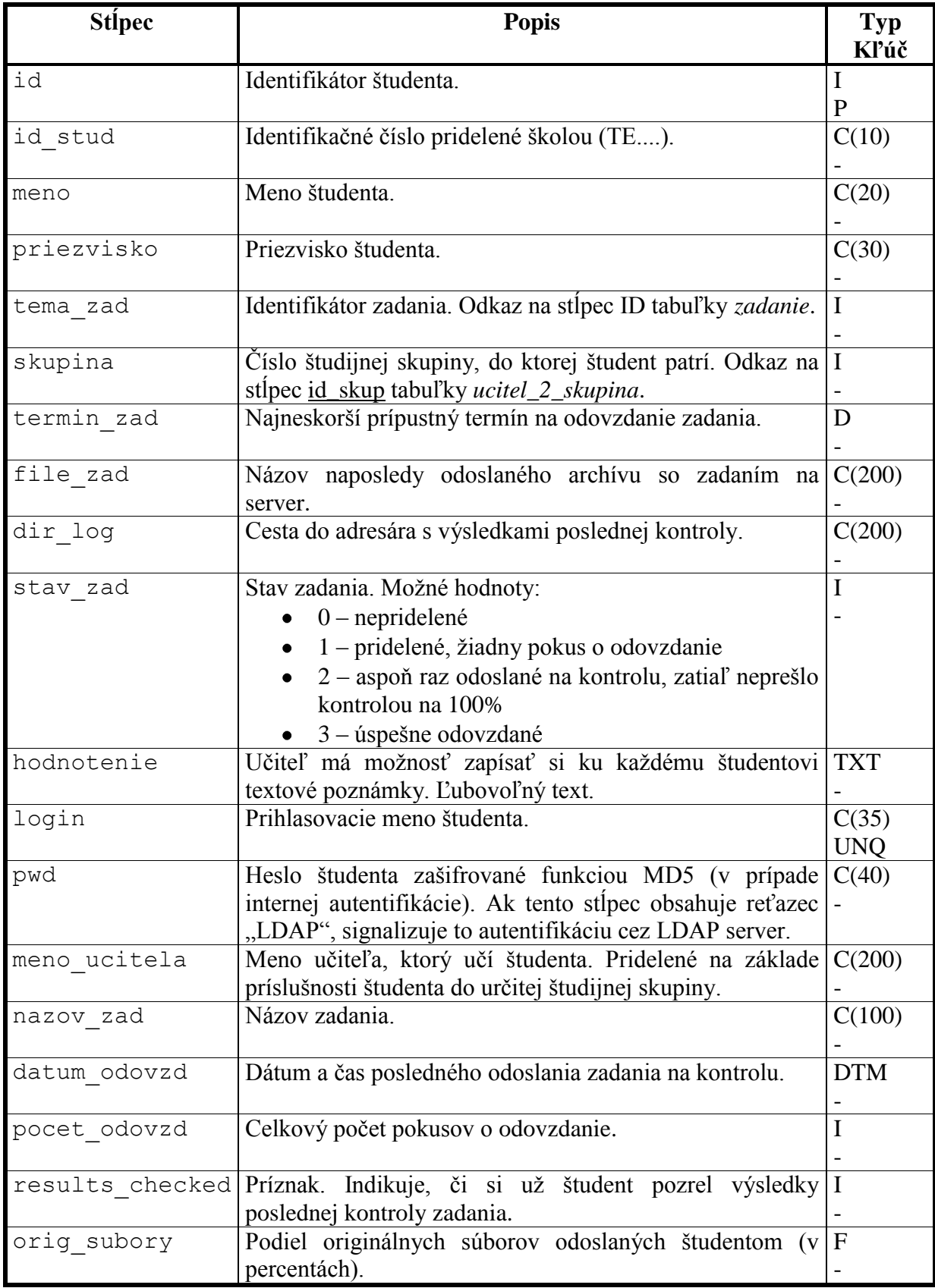

<span id="page-7-1"></span>**Tab. 2.6 – Stĺpce tabuľky student\_2004\_2005**

## <span id="page-8-0"></span>**2.1.8. Tabuľka zad\_files\_2004\_2005**

Obsahuje informácie o súboroch odoslaných študentmi na kontrolu. Neobsahuje súbory typu makefile. Platí len pre jeden akad. rok (je súčasťou názvu), na začiatku každého akad. roku sa vytvorí nová.

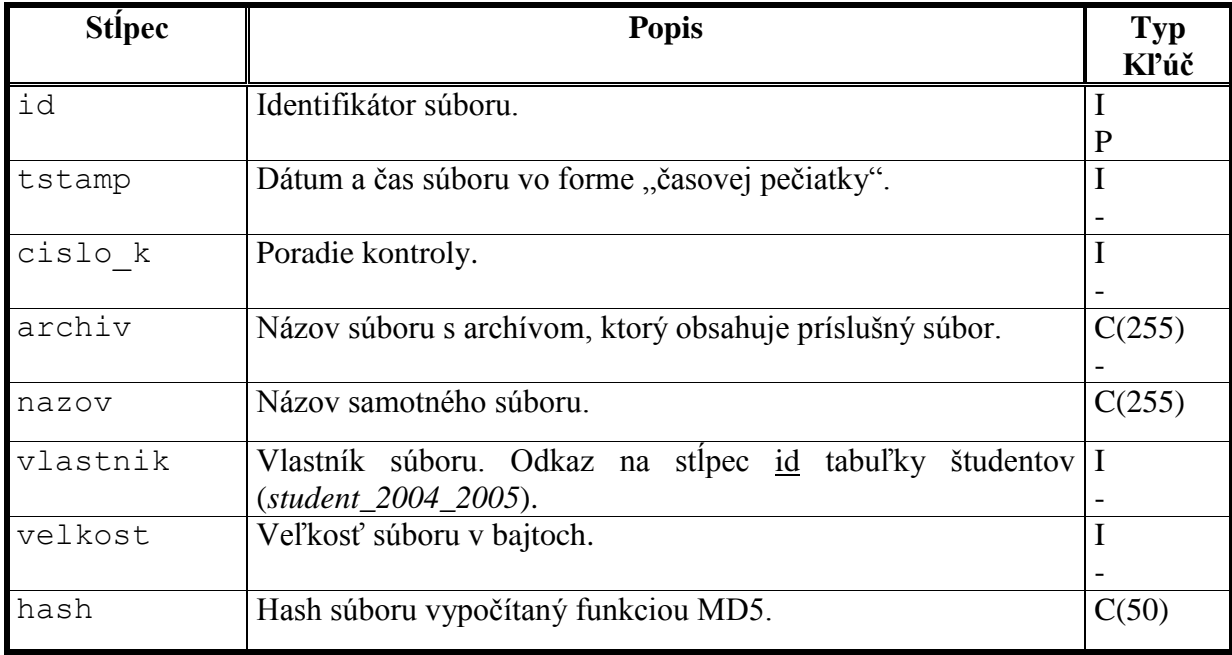

## **Tab. 2.7 – Stĺpce tabuľky zad\_files\_2004\_2005**

## <span id="page-8-3"></span><span id="page-8-1"></span>**2.1.9. Tabuľka zadanie**

Obsahuje zadania prítomné v systéme.

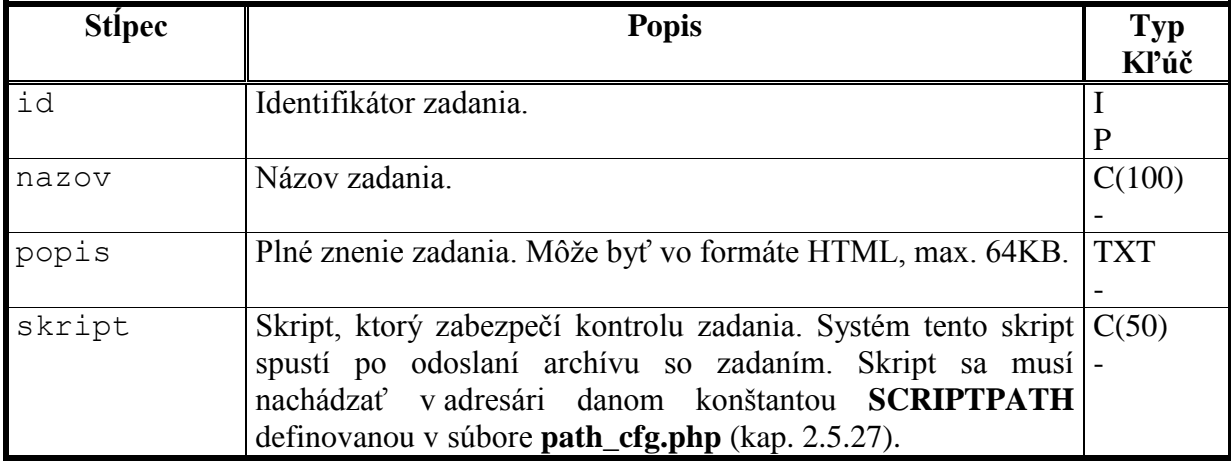

## **Tab. 2.8 – Stĺpce tabuľky zadanie**

## <span id="page-8-4"></span><span id="page-8-2"></span>**2.1.10. Tabuľka ucitel**

Uchováva informácie o učiteľoch.

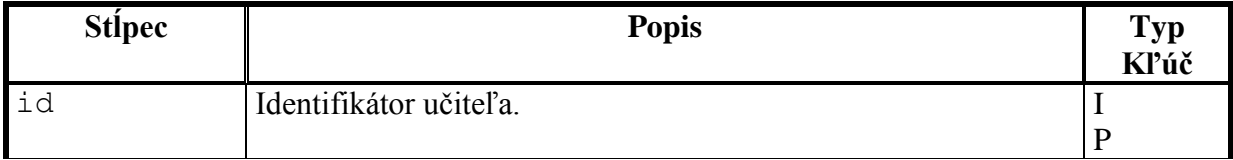

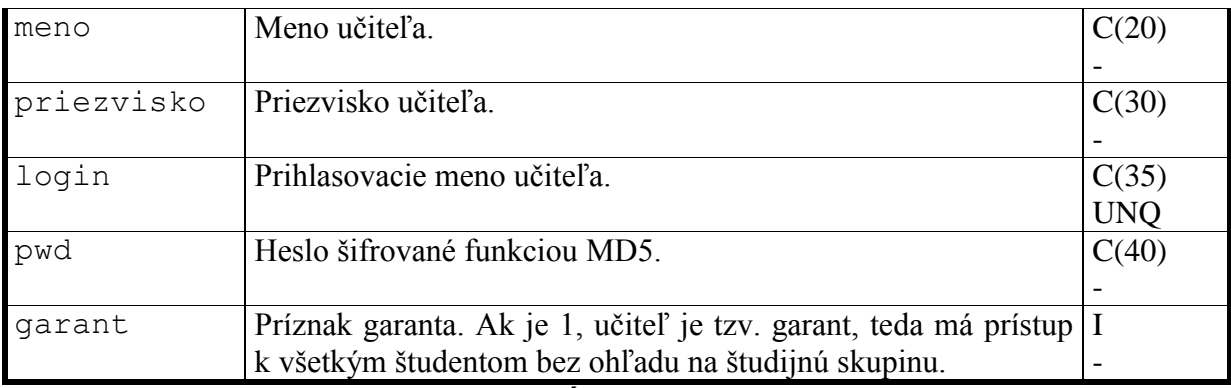

### **Tab. 2.9 – Stĺpce tabuľky ucitel**

## <span id="page-9-4"></span><span id="page-9-0"></span>**2.1.11. Tabuľka ucitel\_2\_skupina**

Určuje príslušnosť študijných skupín k učiteľom.

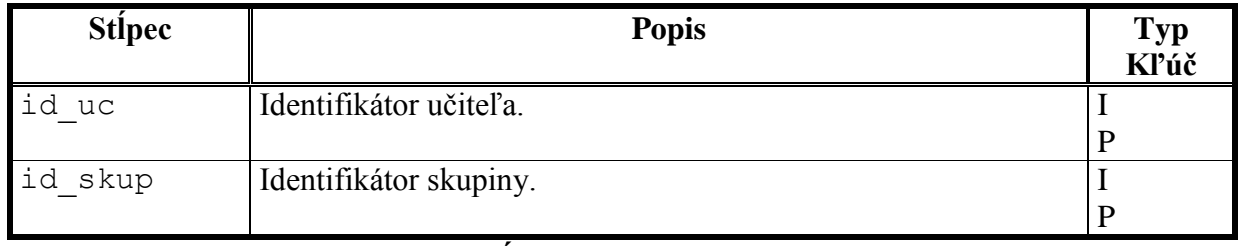

### **Tab. 2.10 – Stĺpce tabuľky ucitel\_2\_skupina**

## <span id="page-9-5"></span><span id="page-9-1"></span>**2.1.12. Vysvetlivky k typom a kľúčom stĺpcov**

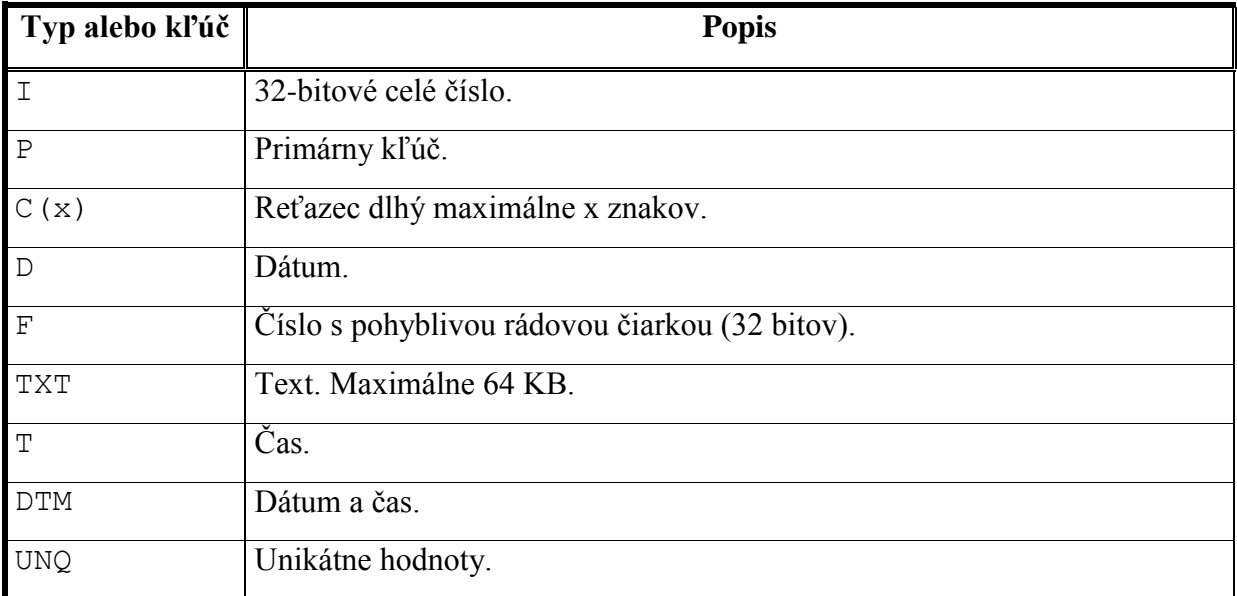

## **Tab. 2.11 – Vysvetlivky k typom a kľúčom stĺpcov**

## <span id="page-9-6"></span><span id="page-9-2"></span>**2.2. Popis funkcie a štruktúry C/C++ programov**

### <span id="page-9-3"></span>**2.2.1. efs\_content**

Program vypisujúci obsah emulovaného súborového systému (všetky súbory a adresáre) do HTML súboru EFSContent\_log.html.

### **Použité moduly:** EFATFS, fatlib, LogSystem, xcompat

#### **Spustenie a argumenty príkazového riadku:**

efs\_content efs

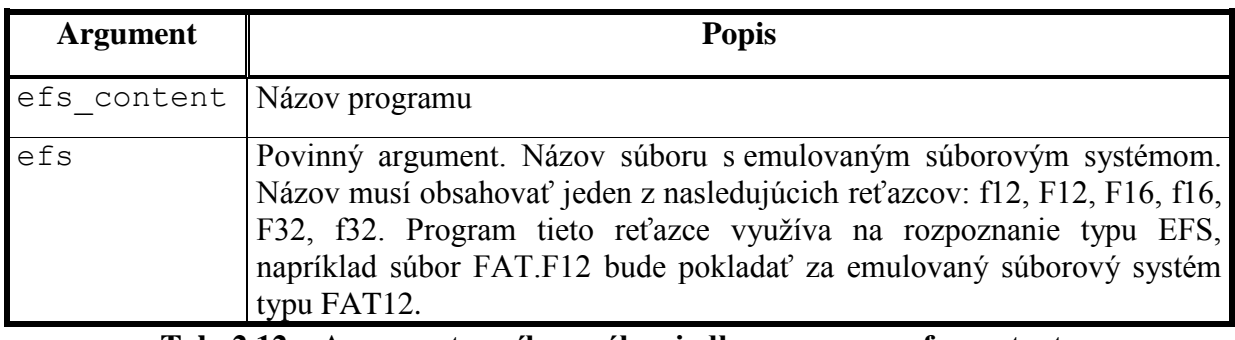

#### **Tab. 2.12 – Argumenty príkazového riadku programu efs\_content**

#### <span id="page-10-1"></span>**Návratové hodnoty:**

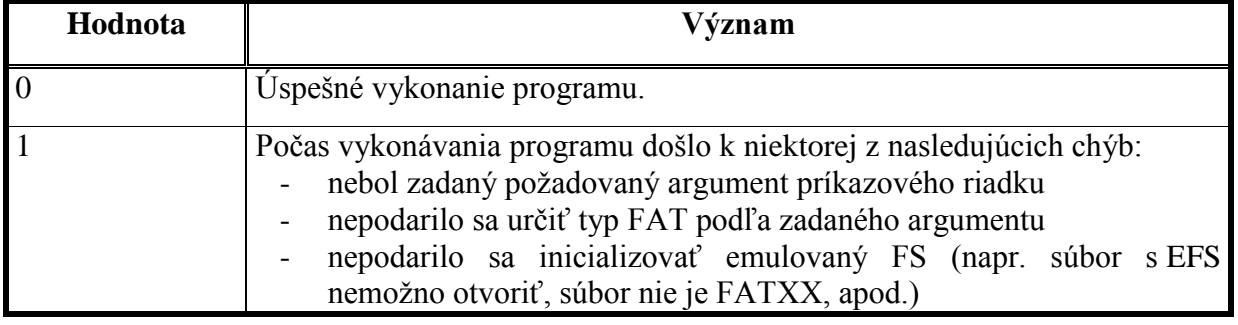

#### **Tab. 2.13 – Návratové hodnoty programu efs\_content**

### <span id="page-10-2"></span><span id="page-10-0"></span>**2.2.2. efs2rfs\_prep\_f12**

Program slúži na prípravu prostredia na spustenie a kontrolu zadania čítajúceho súbory z emulovaného súborového systému FAT12. Ak v aktuálnom adresári existuje súbor **time\_cfg**, program ho spracuje takto:

- prvý riadok musí byť v tvare "time chrt" (pochopiteľne bez úvodzoviek), kde:
	- time maximálny čas behu zadania v sekundách
	- chrt reťazec, prípustné hodnoty sú:
		- o chroot program vygeneruje do výsledného skriptu reťazec "sudo /usr/sbin/chroot `pwd`" pred volanie programu runner – ide o spustenie príkazu chroot (vytvorenie oddeleného filesystému), pričom utilita sudo musí byť nastavená tak, aby volanie chroot umožnila bez hesla pre príslušného používateľa.
		- o nochroot program vygeneruje skript, ktorý bude volať priamo runner bez volaní sudo a chroot.

- za parametrom chrt môžu nasledovať dodatočné parametre pre program runner oddelené medzerou.

Výsledkom činnosti tohto programu je (v aktuálnom adresári):

- adresár work (prázdny) – do tohto adresára musí zadanie zapísať súbory prečítané z emulovaného súborového systému

- súbor EFSprep log.html obsahuje použité šablóny, vygenerované mená súborov, obsah emulovaného filesystému, plánované spustenie zadania a presmerovanie jeho výstupov.
- FATwork.f12 vytvorený pracovný emulovaný súborový systém
- súbor to check zoznam súborov, ktoré *musí* zadanie skopírovať z emul. súborového systému do adresára work v reálnom súborovom systéme (na každom riadku je jeden súbor)
- súbor to check 2 zoznam súborov, ktoré zadanie *nesmie* skopírovať do reálneho súborového systému (na každom riadku je jeden súbor)
- súbor to run skript zabezpečujúci spustenie zadania so správnymi parametrami, tiež ošetruje obmedzenie dostupných systémových prostriedkov pre zadanie využitím programu runner

Poznámka: Je potrebné zabezpečiť, aby zadanie nemalo prístup k súborom to check a \_to\_check\_2. Zabezpečuje to skript riadiaci priebeh kontroly (kap. [2.4.1\)](#page-34-1).

**Použité moduly:** EFATFS, fatlib, LogSystem, xcompat

### **Spustenie a argumenty príkazového riadku:**

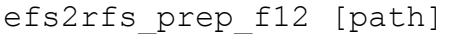

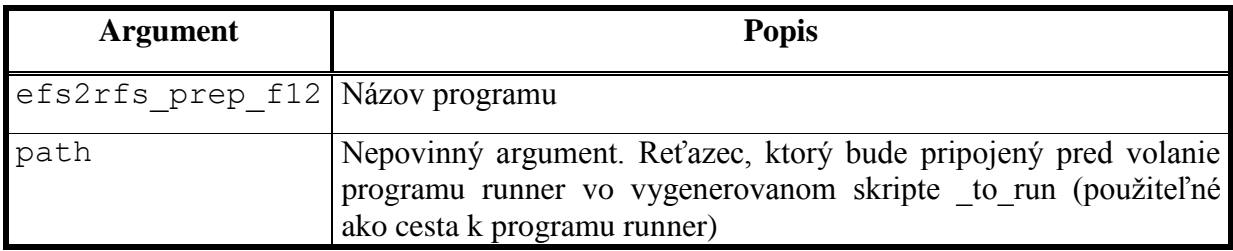

**Tab. 2.14 – Argumenty príkazového riadku programu efs2rfs\_prep\_f12**

#### <span id="page-11-2"></span>**Návratové hodnoty:**

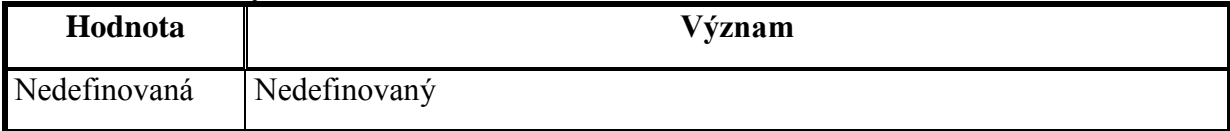

**Tab. 2.15 – Návratové hodnoty programu efs2rfs\_prep\_f12**

## <span id="page-11-3"></span><span id="page-11-0"></span>**2.2.3. efs2rfs\_prep\_f16, efs2rfs\_prep\_f32**

Analogické programy ako efs2rfs prep f12, ale zabezpečujú generovanie emulovaného súborového systému typu FAT16/32. Názvy vstupných a výstupných súborov sú totožné okrem súboru s emulovaným súborovým systémom (FATwork.f16 alebo FATwork.f32 podľa typu FAT). Argumenty príkazového riadku a návratové hodnoty sú takisto identické.

## <span id="page-11-1"></span>**2.2.4. efs2rfs\_check\_f12**

Program na kontrolu stavu emulovaného a reálneho súborového systému po spustení zadania. Používa súbory FATwork.f12, to check a to check 2 vytvorené programom efs2rfs prep f12. Uvedené súbory musia byť v aktuálnom adresári. Výsledkom činnosti programu je súbor EFScheck\_log.html (v aktuálnom adresári), ktorý obsahuje kontrolované položky, výsledok kontroly a percentuálne hodnotenie úspešnosti zadania. Program overí *existenciu* a obsah súborov uvedených v súbore \_to\_check a *neexistenciu* súborov uvedených v súbore to check 2. Celkový výsledok kontroly program indikuje návratovou hodnotou.

**Použité moduly:** EFATFS, fatlib, LogSystem, xcompat

### **Spustenie a argumenty príkazového riadku:**

efs2rfs\_check\_f12

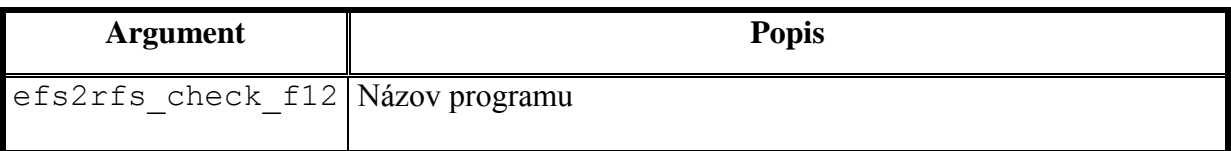

### **Tab. 2.16 – Argumenty príkazového riadku programu efs2rfs\_check\_f12**

### <span id="page-12-2"></span>**Návratové hodnoty:**

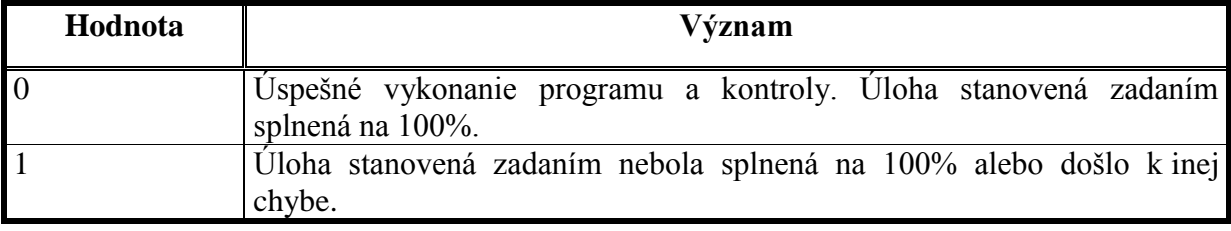

**Tab. 2.17 – Návratové hodnoty programu efs2rfs\_check\_f12**

## <span id="page-12-3"></span><span id="page-12-0"></span>**2.2.5. efs2rfs\_check\_f16, efs2rfs\_check\_f32**

Analogické programy ako efs2rfs check f12, ale zabezpečujú kontrolu zadania pre emulovaný súborový systému typu FAT16/32. Názvy vstupných a výstupných súborov sú totožné okrem súboru s emulovaným súborovým systémom (FATwork.f16 alebo FATwork.f32 podľa typu FAT). Argumenty príkazového riadku a návratové hodnoty sú takisto identické.

## <span id="page-12-1"></span>**2.2.6. rfs2efs\_prep\_f12**

Program slúži na prípravu prostredia na spustenie a kontrolu zadania zapisujúceho súbory z reálneho súborového systému do emulovaného súborového systému FAT12 (zadanie popísané v kap. 2. 3. 1., program realizuje body b-f podľa kap. 2. 4. 1.). Ak v aktuálnom adresári existuje súbor **time\_cfg**, program ho spracuje takto:

prvý riadok musí byť v tvare "time chrt" (pochopiteľne bez úvodzoviek), kde:

- time maximálny čas behu zadania v sekundách
- chrt reťazec, prípustné hodnoty sú:
	- o chroot program vygeneruje do výsledného skriptu reťazec "sudo /usr/sbin/chroot `pwd`" pred volanie programu runner – ide o spustenie príkazu chroot (vytvorenie oddeleného filesystému), pričom utilita sudo musí byť nastavená tak, aby volanie chroot umožnila bez hesla pre príslušného používateľa.
	- o nochroot program vygeneruje skript, ktorý bude volať priamo runner bez volaní sudo a chroot.

za parametrom chrt môžu nasledovať dodatočné parametre pre program runner oddelené medzerou.

Výsledkom činnosti tohto programu je (v aktuálnom adresári):

- adresár work obsahuje súbory, z ktorých *niektoré* (vyhovujúce príslušnej šablóne) musí zadanie zapísať do emulovaného súborového systému
- adresár work z kópia adresára work (pre prípad pokusu zadania o manipuláciu so súbormi v adresári work)
- súbor EFSprep log.html obsahuje použité šablóny, vygenerované mená súborov, obsah emulovaného filesystému, plánované spustenie zadania a presmerovanie jeho výstupov.
- FATwork.f12 vytvorený pracovný emulovaný súborový systém
- súbor to check zoznam súborov, ktoré *musí* zadanie skopírovať z adresára work do emul. súborového systému (na každom riadku je jeden súbor)
- súbor to check 2 zoznam súborov, ktoré zadanie *nesmie* skopírovať z adresára work do emul. súborového systému (na každom riadku je jeden súbor)
- súbor to run skript zabezpečujúci spustenie zadania so správnymi parametrami, tiež ošetruje obmedzenie dostupných systémových prostriedkov pre zadanie využitím programu runner

Poznámka: Je potrebné zabezpečiť, aby zadanie nemalo prístup k súborom to check a \_to\_check\_2. Zabezpečuje to skript riadiaci priebeh kontroly (kap. [2.4.1\)](#page-34-1).

**Použité moduly:** EFATFS, fatlib, LogSystem, xcompat

### **Spustenie a argumenty príkazového riadku:**

```
rfs2efs_prep_f12 [path]
```

| <b>Argument</b>                 | <b>Popis</b>                                                                                                    |
|---------------------------------|----------------------------------------------------------------------------------------------------|
| rfs2efs prep f12 Názov programu |                                                                                                    |
| path                            | Nepovinný argument. Reťazec, ktorý bude pripojený pred volanie<br>programu runner vo vygenerovanom skripte to run (použiteľné<br>ako cesta k programu runner) |

**Tab. 2.18 – Argumenty príkazového riadku programu rfs2efs\_prep\_f12**

#### <span id="page-13-1"></span>**Návratové hodnoty:**

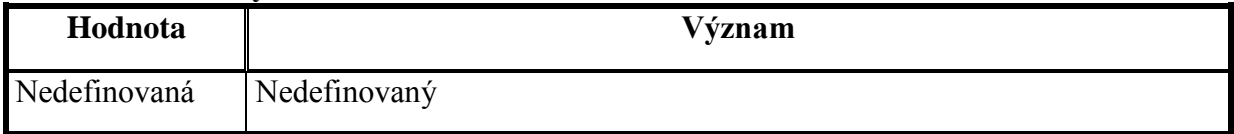

**Tab. 2.19 – Návratové hodnoty programu rfs2efs\_prep\_f12**

## <span id="page-13-2"></span><span id="page-13-0"></span>**2.2.7. rfs2efs\_prep\_f16, rfs2efs\_prep\_f32**

Analogické programy ako rfs2efs\_prep\_f12, ale zabezpečujú generovanie emulovaného súborového systému typu FAT16/32. Názvy vstupných a výstupných súborov sú totožné okrem súboru s emulovaným súborovým systémom (FATwork.f16 alebo FATwork.f32 podľa typu FAT). Argumenty príkazového riadku a návratové hodnoty sú takisto identické.

## <span id="page-14-0"></span>**2.2.8. rfs2efs\_check\_f12**

Program na kontrolu stavu emulovaného a reálneho súborového systému po spustení zadania. Používa súbory FATwork.f12, to check a to check 2 vytvorené programom rfs2efs prep\_f12. Uvedené súbory musia byť v aktuálnom adresári. Výsledkom činnosti programu je súbor EFScheck\_log.html (v aktuálnom adresári), ktorý obsahuje kontrolované položky, výsledok kontroly a percentuálne hodnotenie úspešnosti zadania. Program overí *existenciu* a obsah súborov uvedených v súbore \_to\_check a *neexistenciu* súborov uvedených v súbore to check 2. Celkový výsledok kontroly program indikuje návratovou hodnotou.

**Použité moduly:** EFATFS, fatlib, LogSystem, xcompat

### **Spustenie a argumenty príkazového riadku:**

rfs2efs\_check\_f12

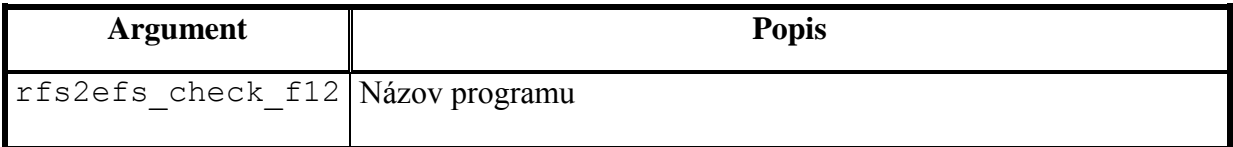

### **Tab. 2.20 – Argumenty príkazového riadku programu rfs2efs\_check\_f12**

### <span id="page-14-3"></span>**Návratové hodnoty:**

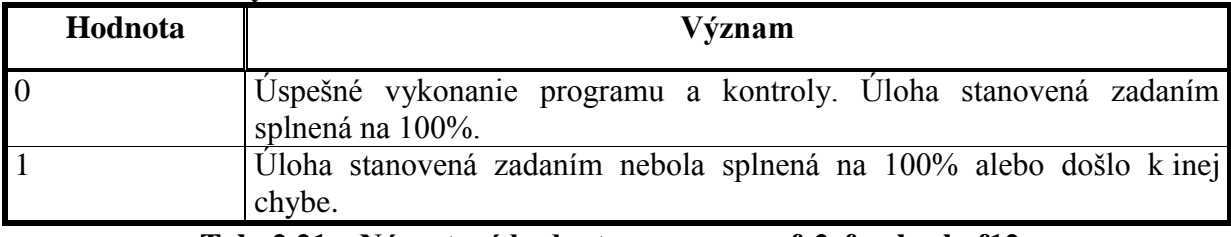

**Tab. 2.21 – Návratové hodnoty programu rfs2efs\_check\_f12**

### <span id="page-14-4"></span><span id="page-14-1"></span>**2.2.9. rfs2efs\_check\_f16, rfs2efs\_check\_f32**

Analogické programy ako rfs2efs check f12, ale zabezpečujú kontrolu zadania pre emulovaný súborový systému typu FAT16/32. Názvy vstupných a výstupných súborov sú totožné okrem súboru s emulovaným súborovým systémom (FATwork.f16 alebo FATwork.f32 podľa typu FAT). Argumenty príkazového riadku a návratové hodnoty sú takisto identické.

**Poznámka:** Pokiaľ zadanie poškodí emulovaný súborový systém nesprávnym zápisom, môže sa stať, že kontrolný program spadne. Túto situáciu ošetruje skript riadiaci priebeh kontroly zadania.

### <span id="page-14-2"></span>**2.2.10. rfs2efs\_prep\_f12\_shnames, rfs2efs\_prep\_f16\_shnames, rfs2efs\_prep\_f32\_shnames**

Programy na prípravu prostredia na kontrolu činnosti zadania zapisujúceho súbory do

emulovaného súborového systému bez použitia dlhých názvov. Programy sú úplne analogické ako rfs2efs prep fxx. Kontrola sa realizuje (takisto ako pri kontrole zadaní používajúcich dlhé mená) pomocou programov rfs2efs\_check\_fxx.

### <span id="page-15-0"></span>**2.2.11. ldd\_pars**

Jednoduchý program, ktorý číta zo štandardného vstupu výstup programu ldd a generuje na štandardný výstup skript zabezpečujúci skopírovanie potrebných dynamických knižníc. Používa sa pri vytváraní nového koreňového adresára pre oddelený filesystém. **Príklad:**

```
[mx@pocitac1 mx]$ ldd FATprogs/efs2rfs_prep_f12
        linux-gate.so.1 \implies (0xffffe000) libstdc++.so.6 => /usr/lib/libstdc++.so.6 (0x40024000)
        \lim_{s \to 6} => \lim_{t \to 6} /lib/tls/libm.so.6 (0x400f6000)
        libgcc s.so.1 => /lib/libgcc s.so.1 (0x40119000) libc.so.6 => /lib/tls/libc.so.6 (0x40123000)
         /lib/ld-linux.so.2 => /lib/ld-linux.so.2 (0x40000000)
```
[mx@pocitac1 mx]\$ ldd FATprogs/efs2rfs\_prep\_f12 | FATprogs/ldd\_pars lib

```
cp -f /usr/lib/libstdc++.so.6 lib
```

```
cp -f /lib/tls/libm.so.6 lib
```

```
cp -f /lib/libgcc_s.so.1 lib
```
cp -f /lib/tls/libc.so.6 lib

cp -f /lib/ld-linux.so.2 lib

#### **Spustenie a argumenty príkazového riadku:**

ldd\_pars destdir

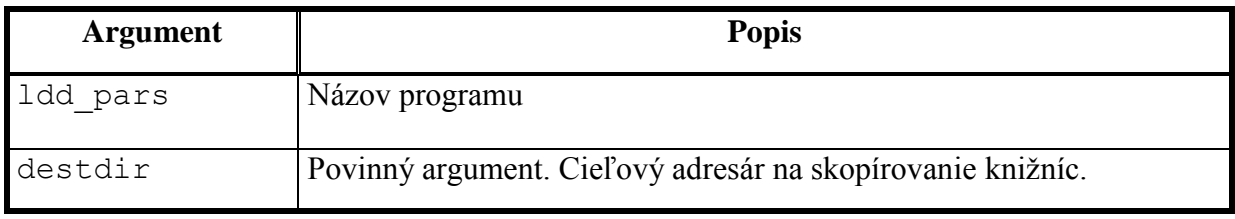

#### **Tab. 2.22 – Argumenty príkazového riadku programu ldd\_pars**

#### <span id="page-15-1"></span>**Návratové hodnoty:**

<span id="page-15-2"></span>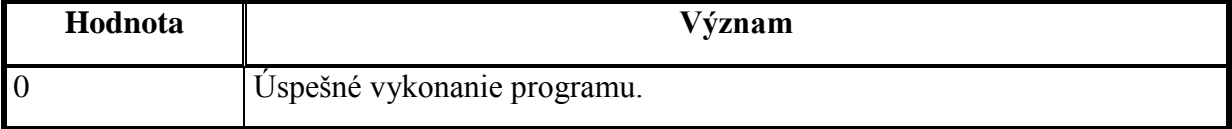

#### **Tab. 2.23 – Návratové hodnoty programu ldd\_pars**

### <span id="page-16-0"></span>**2.2.12. make\_test**

Program na testovanie príkazov vykonaných utilitou make počas kompilácie zadania. Kompilácia neprebieha v oddelenom filesystéme a makefile umožňuje vykonať ľubovoľný príkaz. Program pracuje tak, že číta zo štandardného vstupu výstup utility make s parametrom –n (make len vypíše vykonávané príkazy, ale nespustí ich). Pokiaľ by došlo k spusteniu iného príkazu ako "gcc \*", "cc \*" alebo "g++ \*", program to vyhodnotí ako nepovolený príkaz (\* predstavuje ľubovoľnú postupnosť znakov okrem znakov "|" a ";"). Návratová hodnota indikuje výsledok testu.

### **Spustenie a argumenty príkazového riadku:**

make\_test

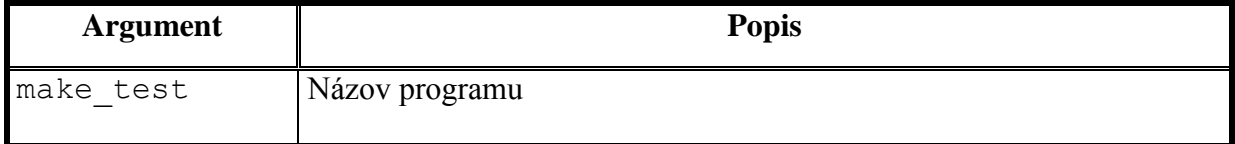

### **Tab. 2.24 – Argumenty príkazového riadku programu make\_test**

#### <span id="page-16-2"></span>**Návratové hodnoty:**

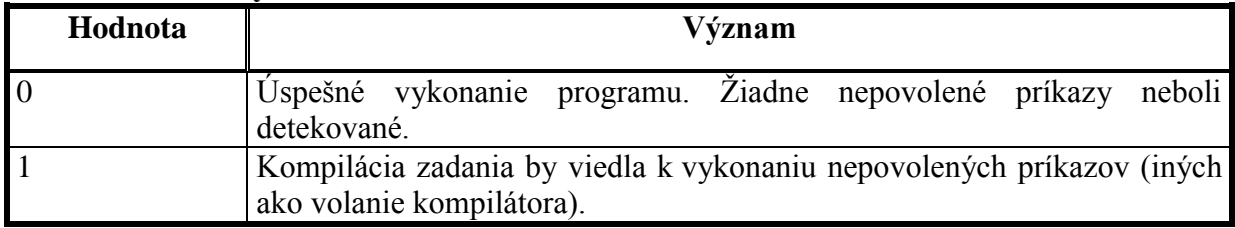

#### **Tab. 2.25 – Návratové hodnoty programu make\_test**

### <span id="page-16-3"></span><span id="page-16-1"></span>**2.2.13. ngramcmp**

Program na určenie podobnosti (textových) súborov na základe n-gramov. Pri porovnaní dvoch súborov program vypíše na štandardný výstup podobnosť súborov v percentách. V prípade porovnávania viacerých súborov (prepínač –i) program takisto vypisuje na štandardný výstup podobnosti jednotlivých dvojíc porovnávaných súborov, jeden riadok výstupu zodpovedá jednej porovnanej dvojici. Ak sa použije prepínač –v, program vypisuje viac informácií o porovnávaných súboroch.

#### **Spustenie a argumenty príkazového riadku:**

```
ngramcmp [-c] [-h] subor1 subor2
ngramcmp [-c] [-h] -i
```
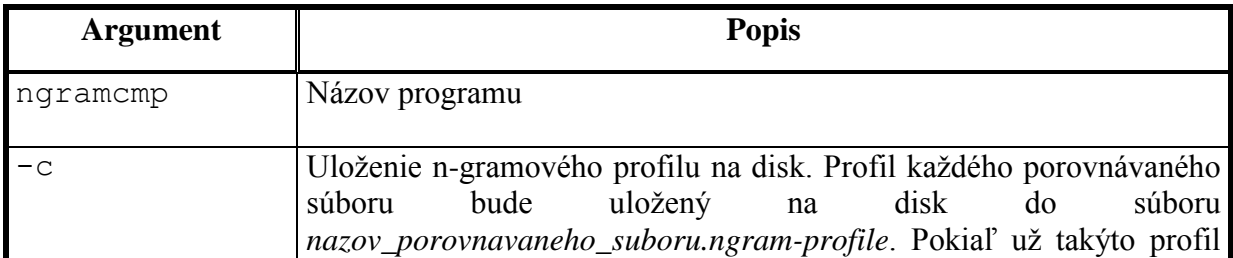

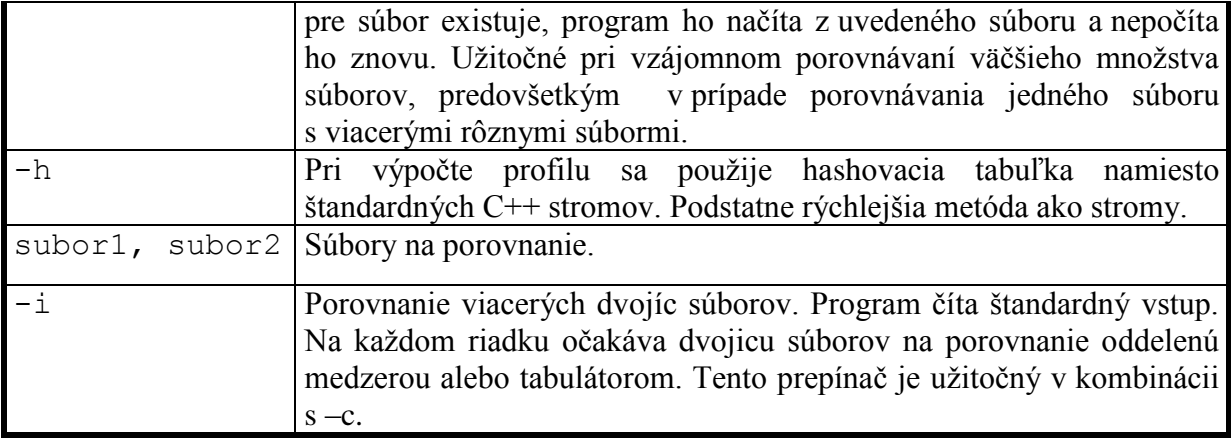

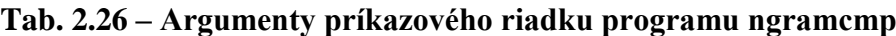

<span id="page-17-1"></span>**Poznámky**: Prepínače možno uvádzať v ľubovoľnom poradí, vždy však pred porovnávanými súbormi. Možno ich uvádzať spolu aj oddelene (-ch alebo -c -h). Vždy sa odporúča použiť prepínač –h.

### **Návratové hodnoty:**

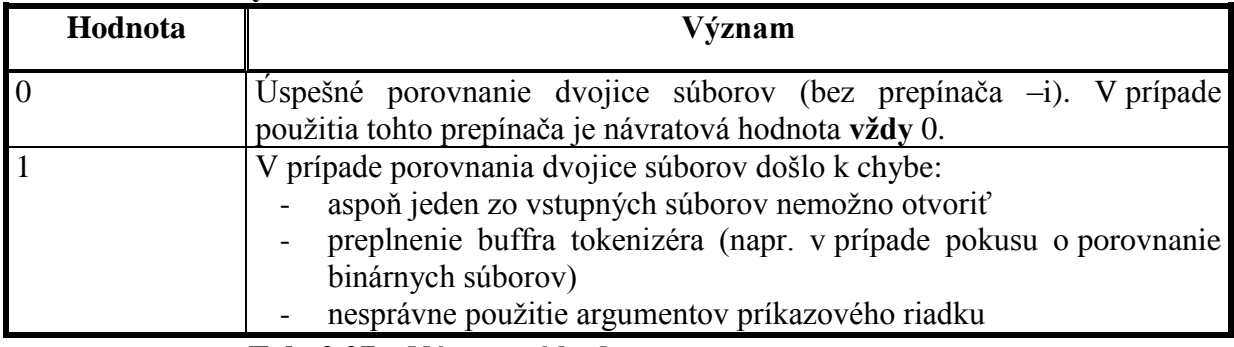

**Tab. 2.27 – Návratové hodnoty programu ngramcmp**

### <span id="page-17-2"></span><span id="page-17-0"></span>**2.2.14. sblock**

Skript riadiaci kontrolu zadania spúšťa tento program. Jeho úlohou je pozastaviť vykonávanie kontroly (volajúceho procesu) v prípade, ak už prebieha iná kontrola. Využíva semafor.

#### **Spustenie a argumenty príkazového riadku:**

sblock cesta op

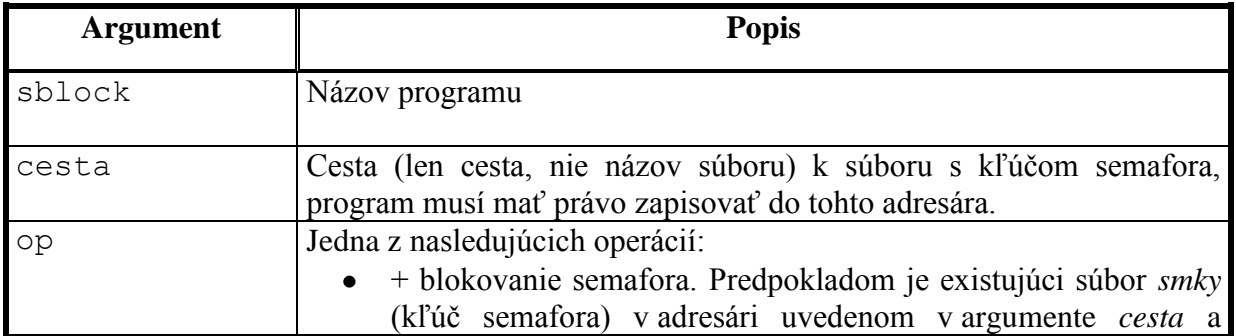

| existujúci prístupný semafor s takýmto kľúčom, alebo ak súbor                                                              |
|----------------------------------------------------------------------------------------------------|
| smky neexistuje, program sa pokúsi vytvoriť nový semafor                                                                   |
| s hodnotou 1 a jeho kľúč uložiť do tohto súboru. Pokiaľ nie je                                                             |
| splnený niektorý z týchto predpokladov, program skončí                                                                     |
| s návratovou hodnotou 1. Inak zníži hodnotu semafora o 1                                                                   |
| a skončí s návratovou hodnotou 0. Pokiaľ semafor nemožno                                                                   |
| znížiť (urobila to iná inštancia tohto programu), OS program                                                               |
| pozastaví (a tým aj volajúci proces – kontrolu), až kým sa                                                                 |
| hodnota semaforu opäť nezvýši.                                                                                             |
| - odblokovanie semafora. Predpokladom je existujúci súbor                                                                  |
| smky (kľúč semafora) v adresári uvedenom v argumente cesta a                                                               |
| existujúci prístupný semafor s takýmto kľúčom, alebo ak súbor                                                              |
| smky neexistuje, program sa pokúsi vytvoriť nový semafor                                                                   |
| s hodnotou 1 a jeho kľúč uložiť do tohto súboru. Pokiaľ nie je                                                             |
| splnený niektorý z týchto predpokladov, program skončí                                                                     |
| s návratovou hodnotou 1. Inak zvýši hodnotu semafora o 1                                                                   |
| a skončí s návratovou hodnotou 0. Pokiaľ semafor nemožno                                                                   |
| zvýšiť, skončí s návratovou hodnotou 1.                                                                                    |
| t test semafora. Po reštarte servera dôjde k situácii, že súbor                                                            |
| smky existuje, ale zodpovedajúci semafor nie. Táto operácia                                                                |
| detekuje takýto stav. Predpokladom je existujúci súbor smky                                                                |
| (kľúč semafora) v adresári uvedenom v argumente cesta a                                                                    |
| existujúci prístupný semafor s takýmto kľúčom, alebo ak súbor                                                              |
| smky neexistuje, program sa pokúsi vytvoriť nový semafor<br>s hodnotou 1 a jeho kľúč uložiť do tohto súboru. Pokiaľ nie je |
| splnený niektorý z týchto predpokladov, program skončí                                                                     |
| s návratovou hodnotou 1, inak 0.                                                                                           |
| r oprava semafora. Ak dôjde k situácii, že súbor smky existuje,                                                            |
| ale zodpovedajúci semafor nie, program sa pokúsi túto situáciu                                                             |
| vyriešiť:                                                                                                    |
| zmaže obsah adresára uvedeného v argumente cesta (v                                                                        |
| adresári môžu byť nedokončené kontroly<br>tomto                                                                            |
| z dôvodu pádu/reštartu servera)                                                                                            |
| vytvorí nový semafor a súbor smky                                                                                          |

**Tab. 2.28 – Argumenty príkazového riadku programu sblock**

## <span id="page-18-0"></span>**Návratové hodnoty:**

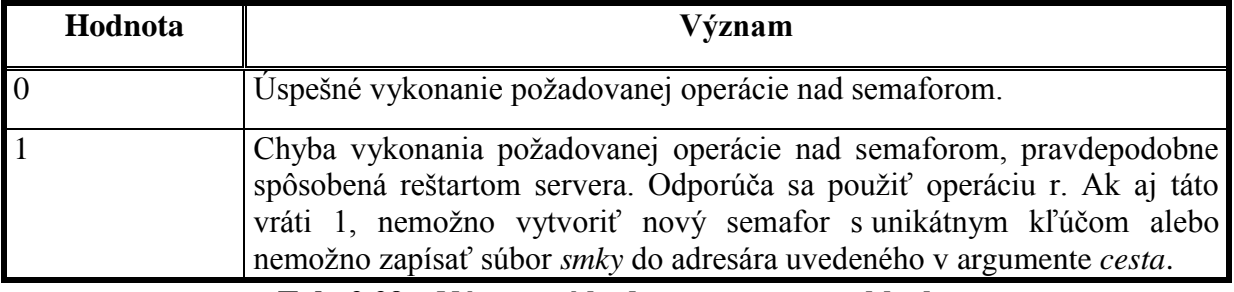

#### <span id="page-18-1"></span>**Tab. 2.29 – Návratové hodnoty programu sblock**

### <span id="page-19-0"></span>**2.2.15. runner**

Tento program slúži na spustenie ľubovoľného iného programu. Umožňuje obmedziť maximálny čas behu spúšťaného programu, presmerovať jeho výstupy a obmedziť dostupné systémové prostriedky (čas procesora, adresný priestor, maximálnu veľkosť súboru vytvoreného programom).

#### **Spustenie a argumenty príkazového riadku:**

runner [-r vystup ch\_vystup] [-m mlimit] [-f flimit] [-t tlimit] cas program [par1 par2 ... parn]

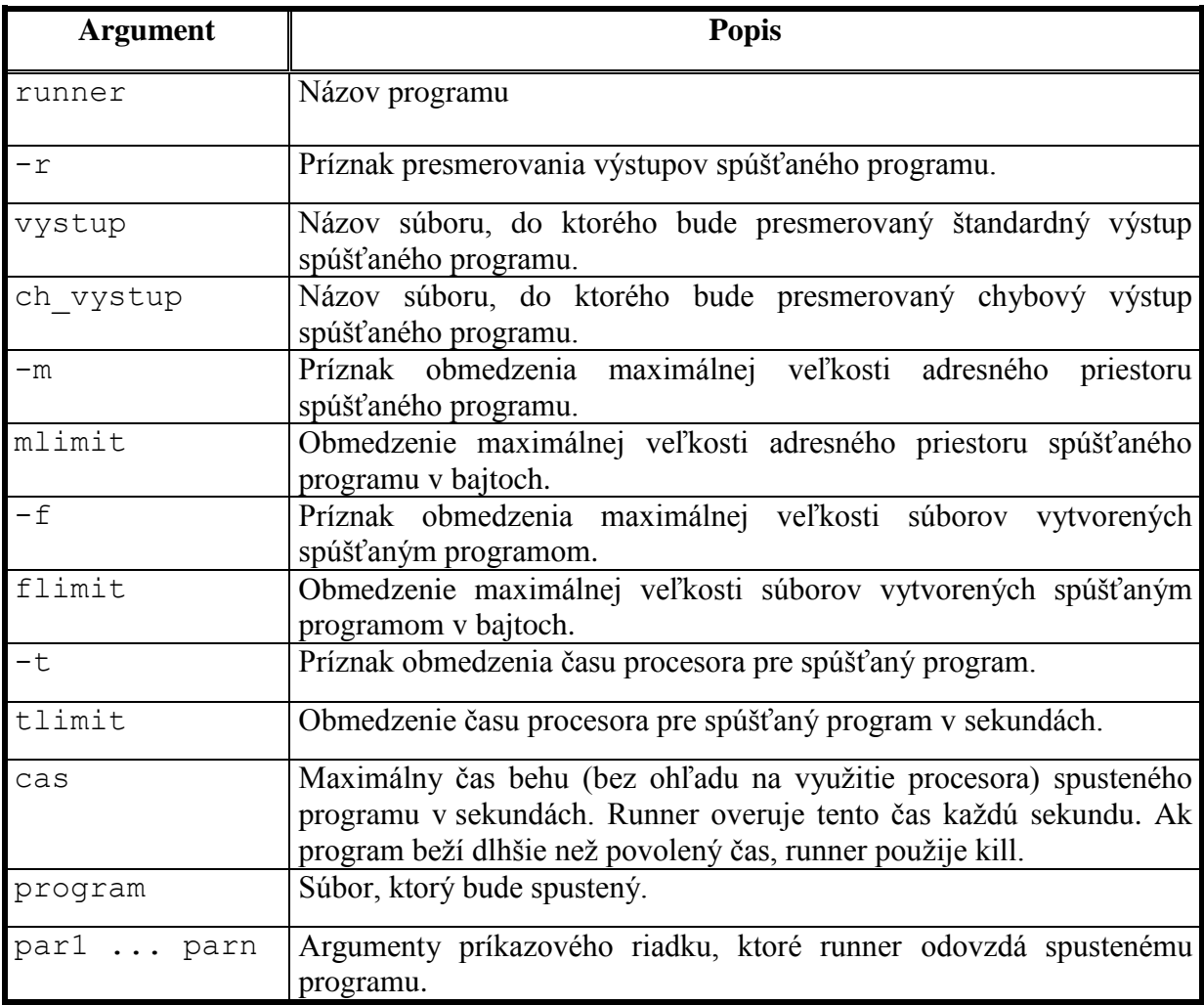

### **Tab. 2.30 – Argumenty príkazového riadku programu runner**

### <span id="page-19-1"></span>**Návratové hodnoty:**

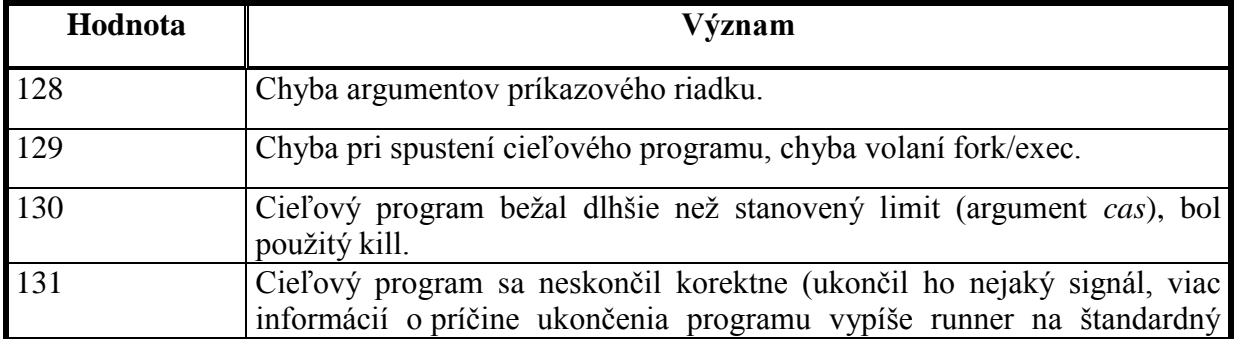

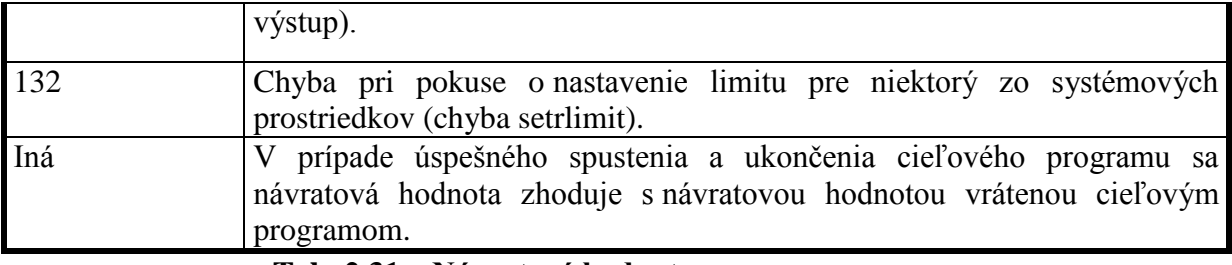

**Tab. 2.31 – Návratové hodnoty programu runner**

## <span id="page-20-2"></span><span id="page-20-0"></span>**2.3. Popis C/C++ modulov, tried a údajových štruktúr**

## <span id="page-20-1"></span>**2.3.1. Modul fatlib (súbory fatlib.h, fatlib.cpp)**

Tento modul predstavuje jadro celého systému, poskytuje metódy na prácu s emulovaným súborovým systémom.

### **Údajové štruktúry**

Údajové štruktúry použité v tomto module nebudem bližšie popisovať, ich zmysel by mal byť jasný – vyplýva zo štruktúry FAT filesystémov. Detailný popis je uvedený v [1] alebo [2]. Štruktúra *NonPortableLongDirectoryEntry* je použitá z dôvodu nekompatibility typu *wchar\_t* pod OS Windows (16 bitov) a OS Linux (32 bitov), pričom unikódový znak (použitý v dlhých menách súborového systému FAT) má len 16 bitov.

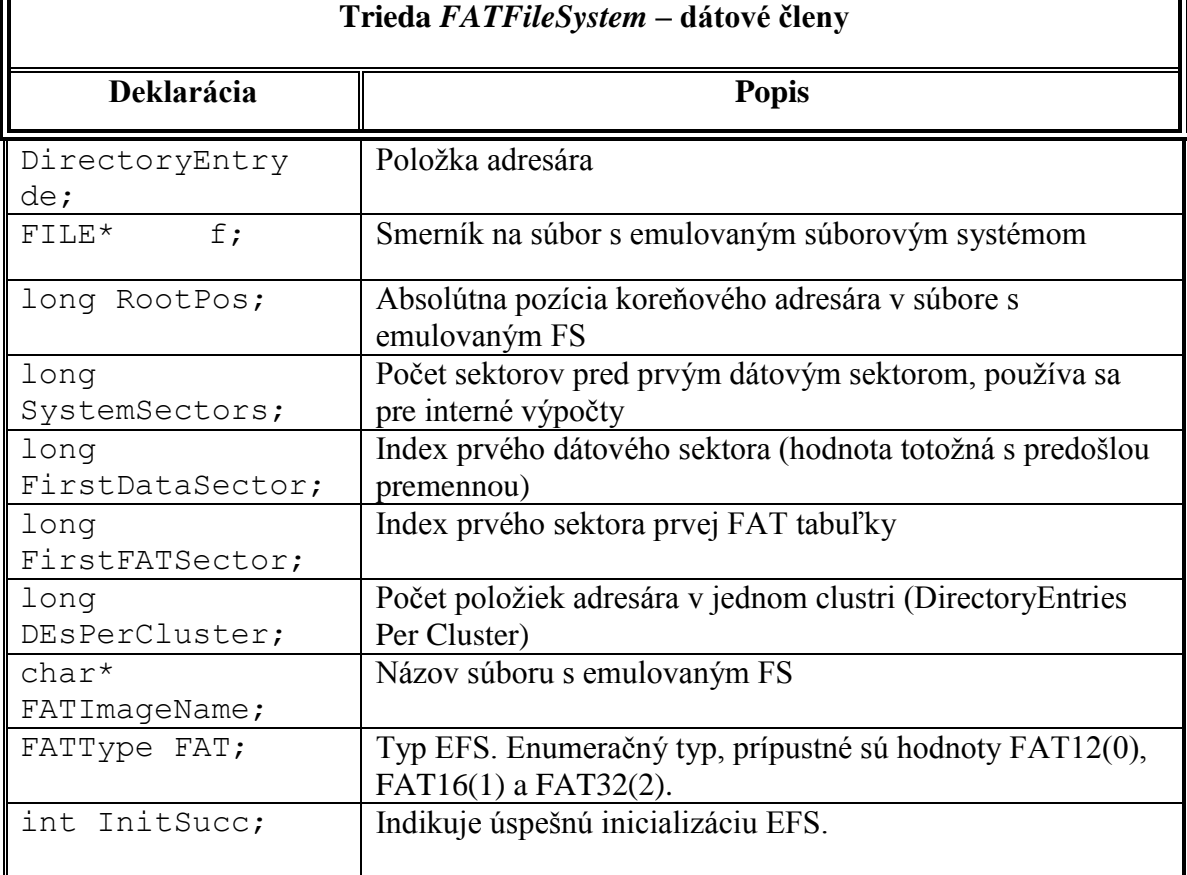

### **Popis tried**

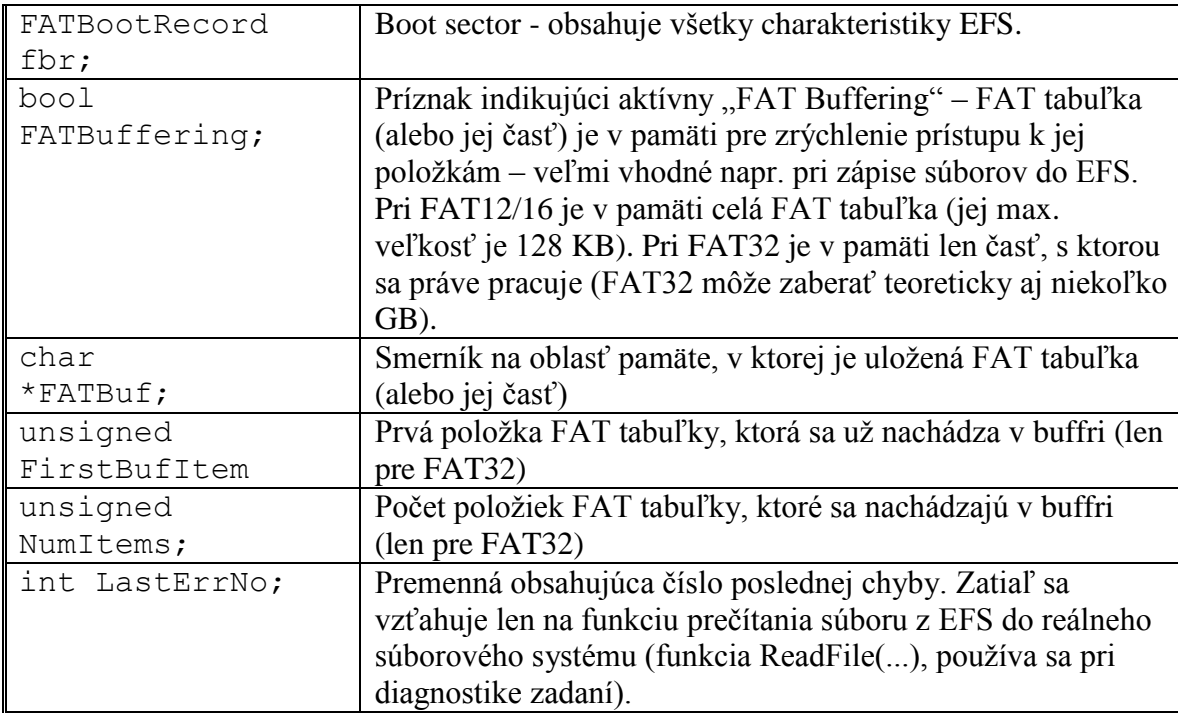

<span id="page-21-0"></span>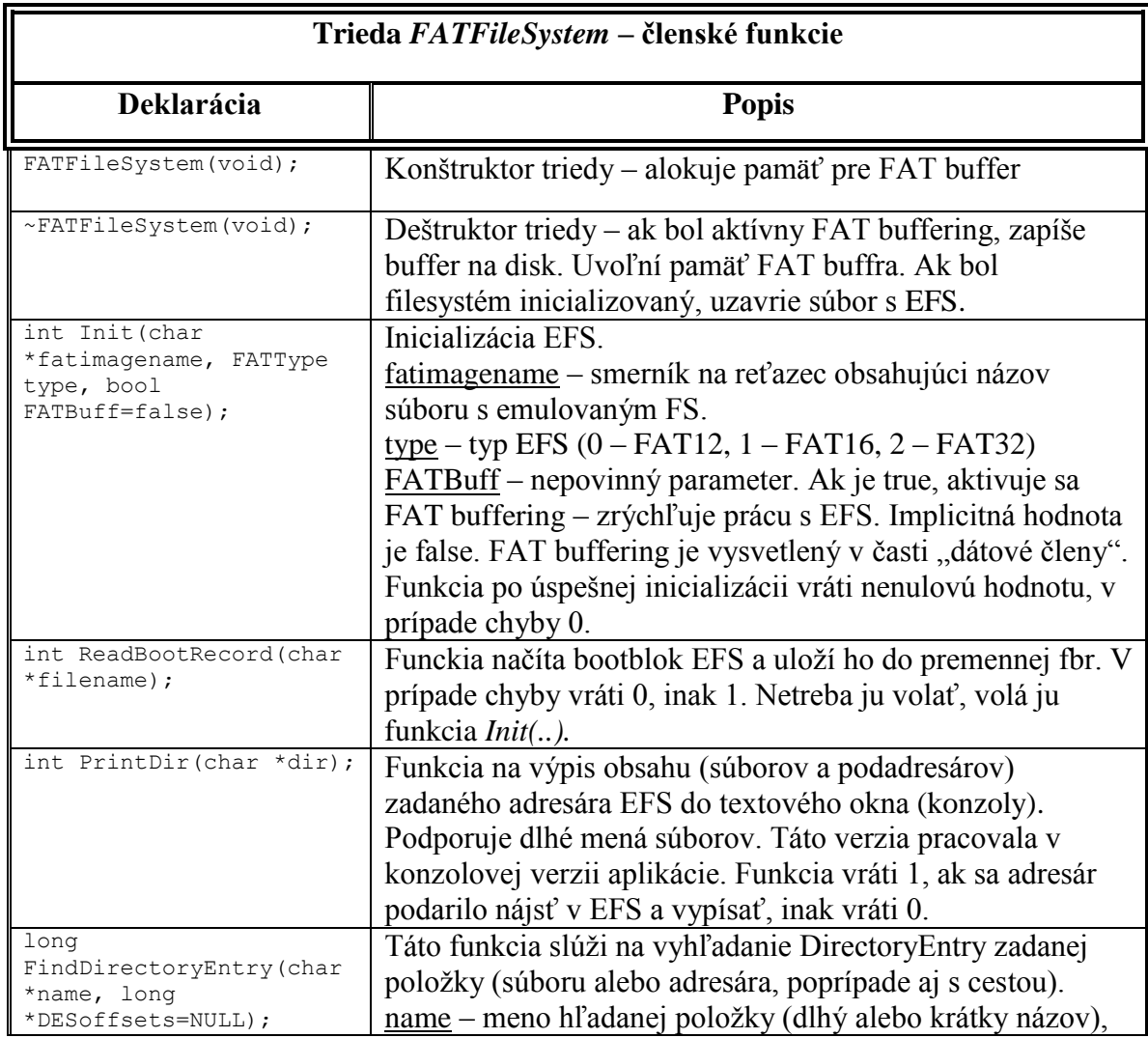

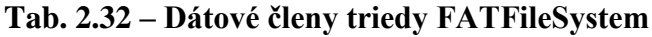

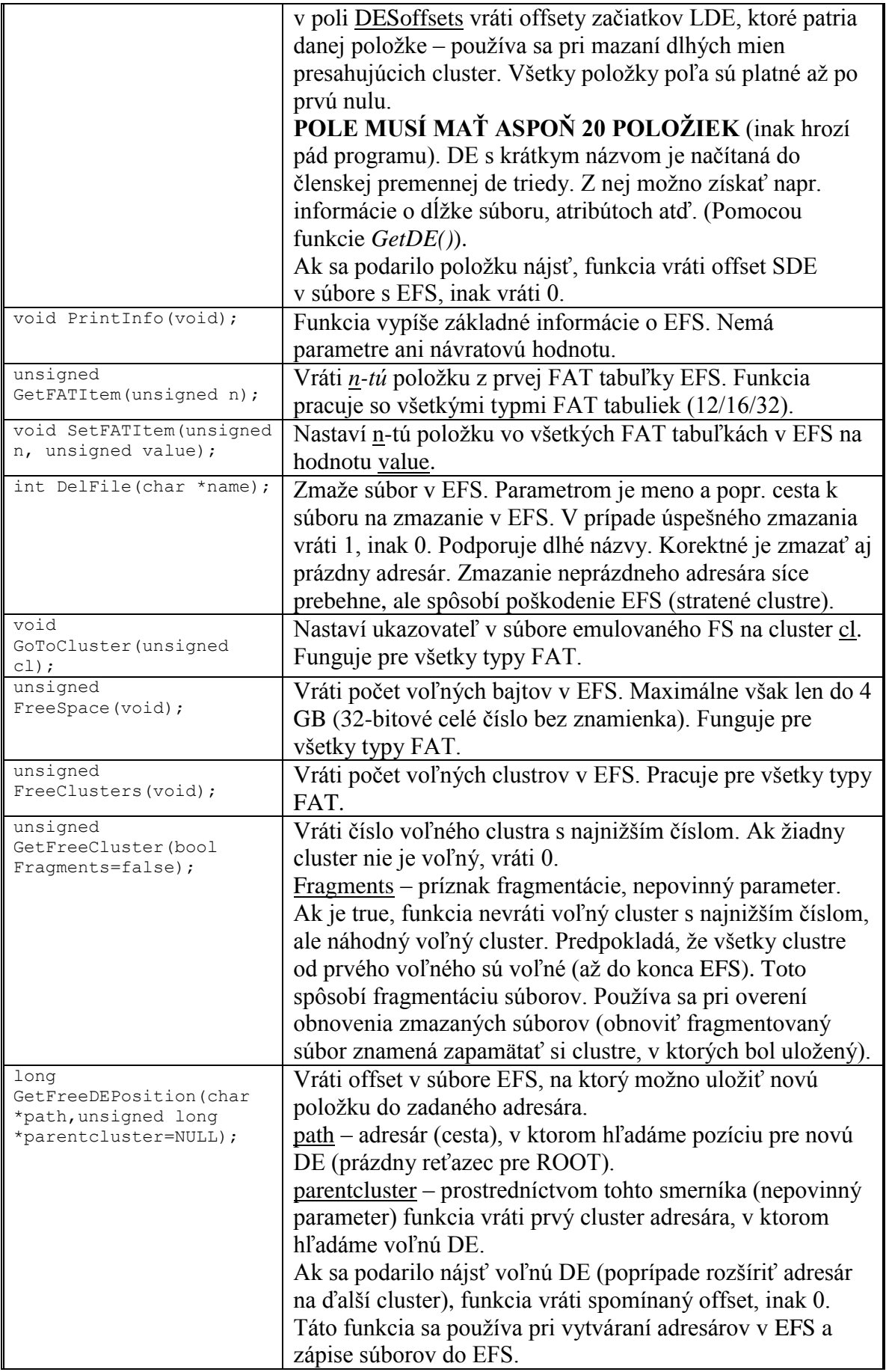

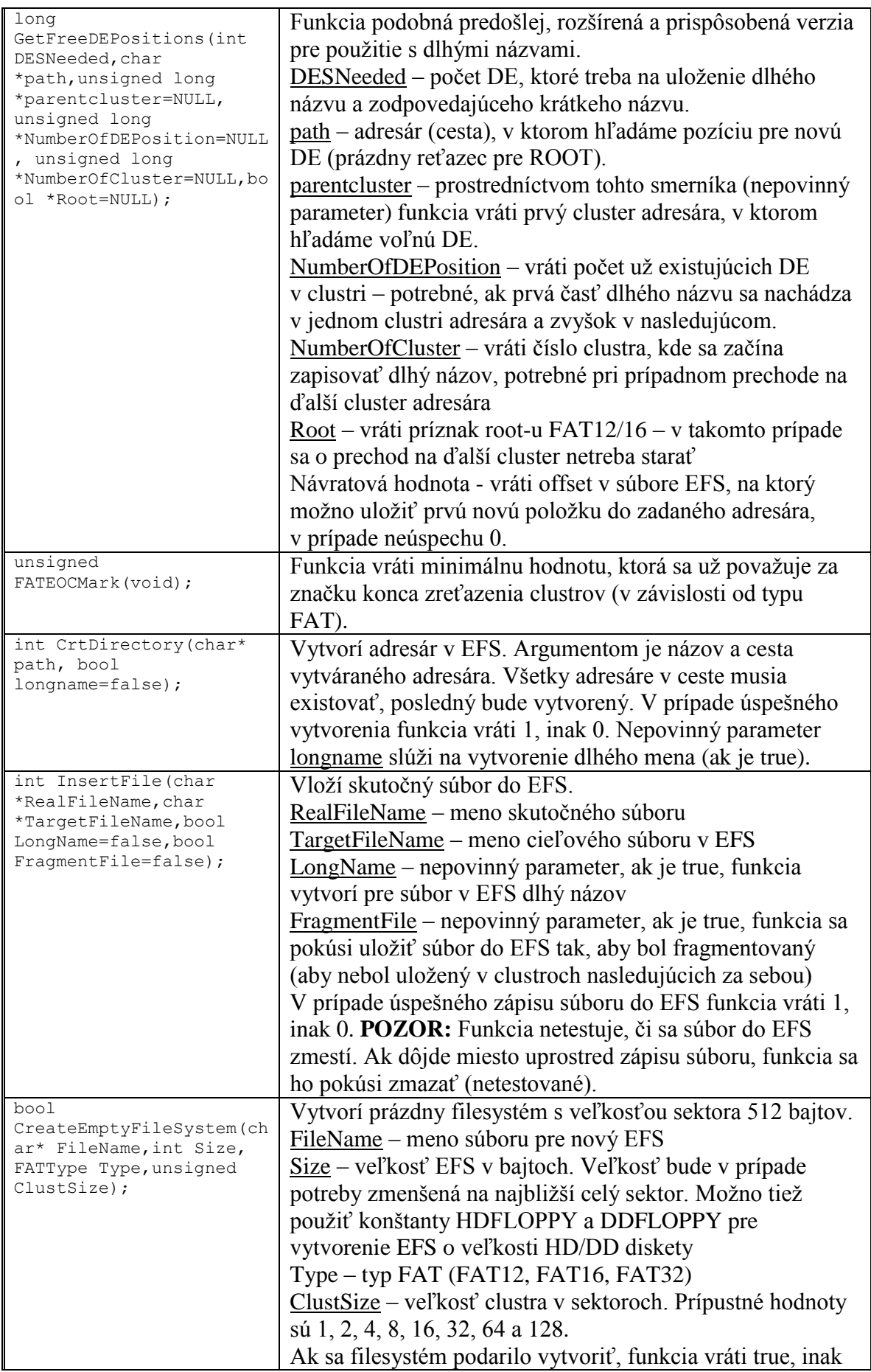

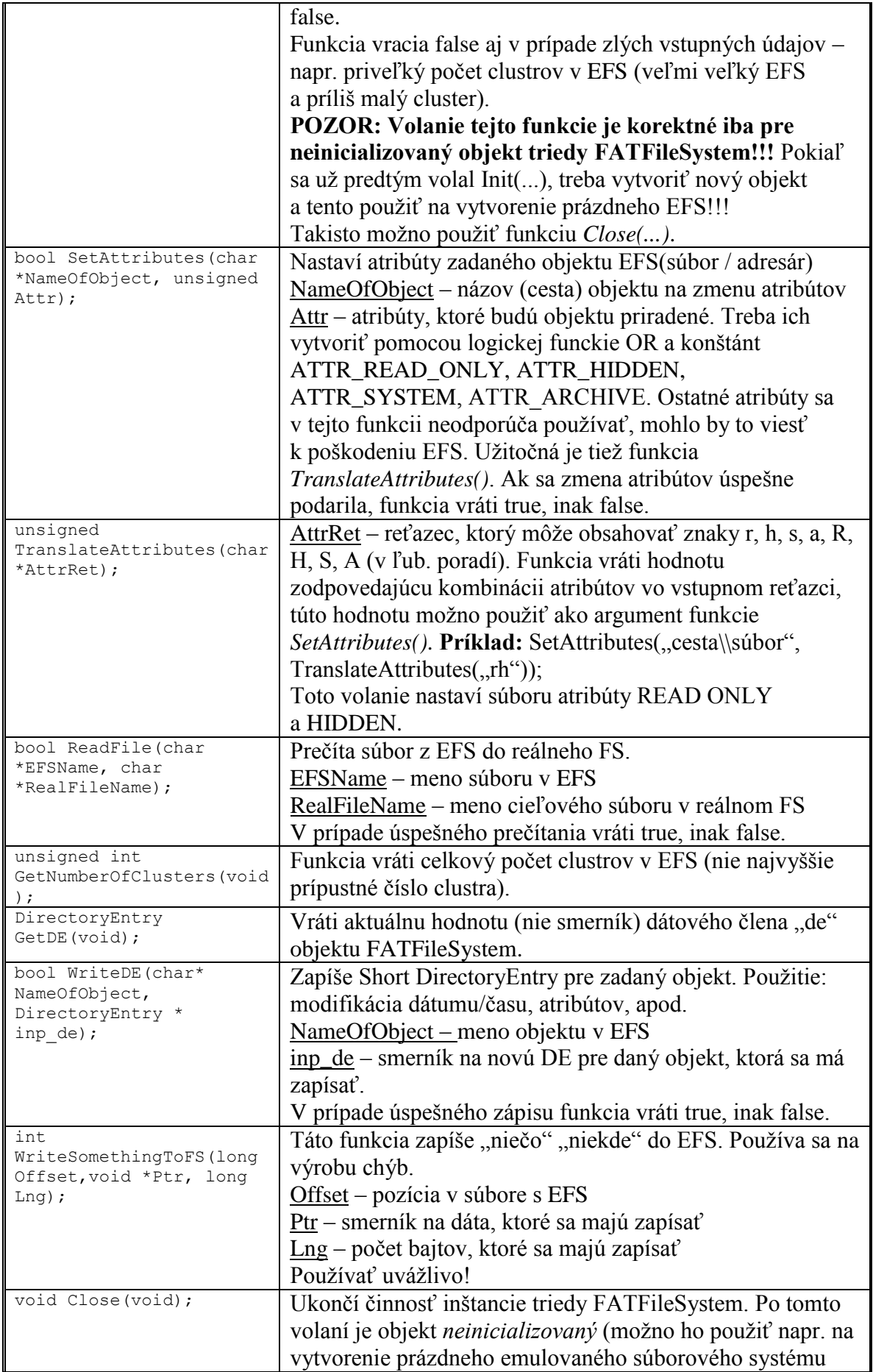

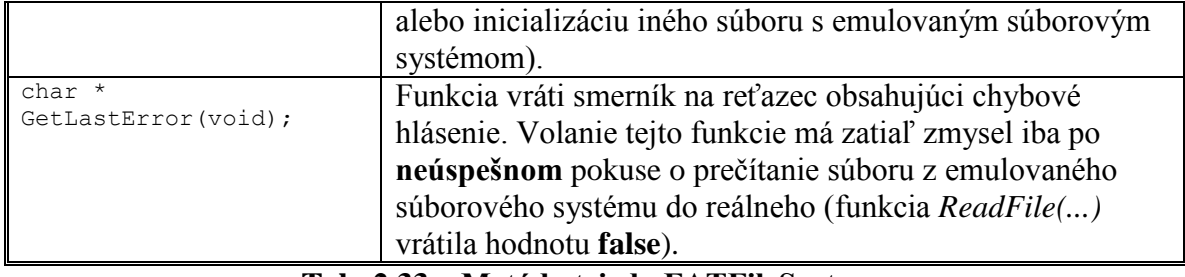

<span id="page-25-0"></span>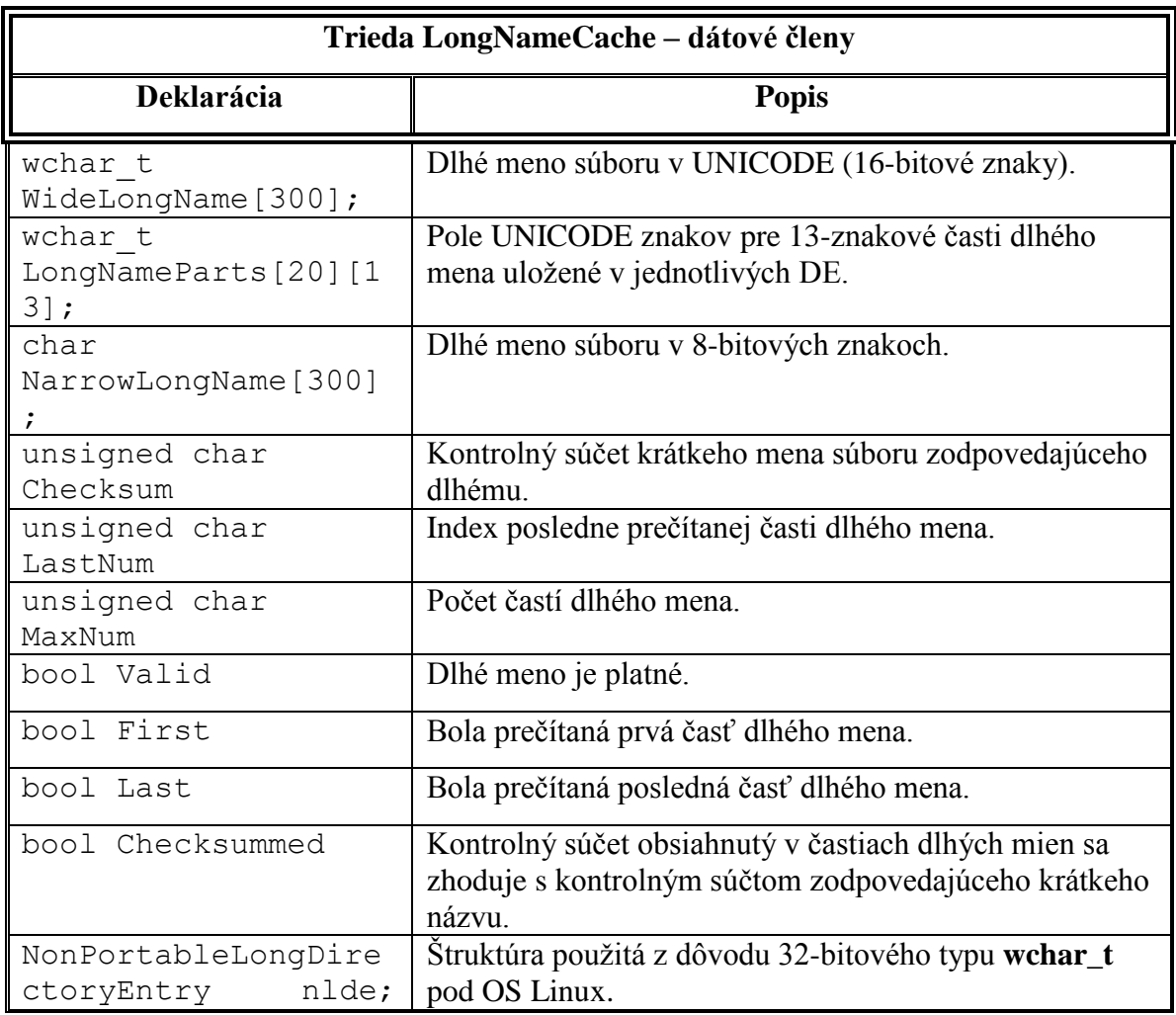

## **Tab. 2.33 – Metódy triedy FATFileSystem**

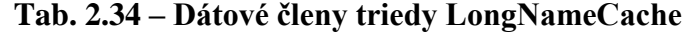

<span id="page-25-1"></span>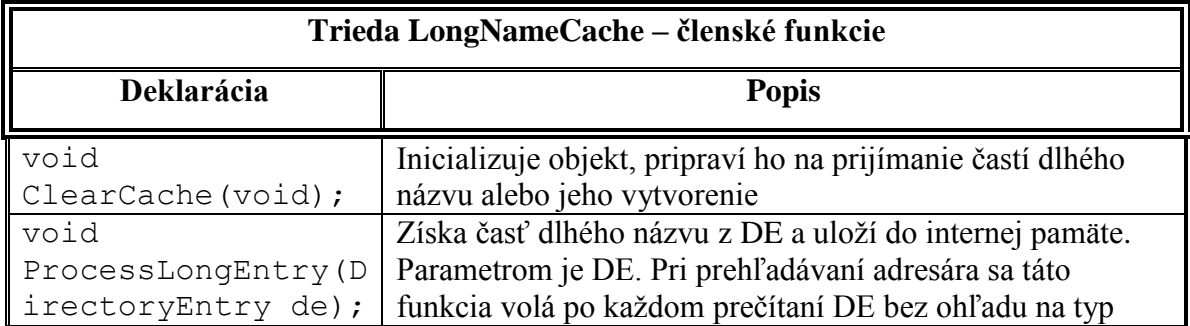

| void<br>ConvertFromUnicode<br>$(void)$ ;<br>void<br>ConvertToUnicode (v                             | DE(dlhý/krátky). Funkcia zabezpečuje postupné budovanie<br>dlhého názvu z častí, kontrolu častí a porovnanie<br>kontrolných súčtov po prečítaní zodpovedajúceho krátkeho<br>názvu. Ak je príznak Checksummed true, potom premenná<br>NarrowName obsahuje korektné dlhé meno.<br>konverzia WideLongName ->> NarrowLongName.<br>Funkciu netreba volať, volá ju ProcessLongEntry().<br>konverzia NarrowLongName ->> WideLongName.                                                                      |
|----------------------------------------------------------------------------------------------------|----------------------------------------------------------------------------------------------------|
| oid)<br>void<br>ProcessLongName (ch<br>ar $*$ lname);                                               | Funkciu netreba volať, volá ju ProcessLongEntry().<br>Rozdelí dlhé meno lname (BEZ CESTY!!!) na časti<br>a zapíše do internej pamäte. Toto volanie predstavuje 1.                                                                                                    |
| bool<br>PrepareToWriteLong<br>Name (char *path,<br>char * shortalias,<br>FATFileSystem<br>$*ffs$ ); | krok pri vytváraní nového dlhého mena.<br>Vytvorí krátke meno (SHORT ALIAS) k dlhému menu.<br>Predstavuje 2. krok vytvorenia nového dlhého mena.<br>path – dlhý názov aj s cestou, kde bude položka s dlhým<br>menom uložená<br>shortalias – na túto adresu funkcia uloží vygenerované<br>krátke meno<br>$\underline{ffs}$ – smerník na inicializovaný EFS (funkcia ho potrebuje<br>na vygenerovanie jedinečného krátkeho mena)<br>Ak sa vygenerovanie podarilo, funkcia vráti true, inak<br>false. |
| unsigned char<br>ComputeChecksum (ch<br>ar $\star$ c);                                              | Spočíta checksum (návratová hodnota) z 11-znakového<br>reťazca c – mal by to byť krátky názov súboru. Netreba<br>volať, volá ju ProcessLongEntry().                                                                                                    |
| int<br>CreateLDE (Director<br>yEntry *de);                                                          | Táto funkcia naplní DE na adrese de časťou dlhého názvu.<br>Pri prvom volaní vráti poslednú časť dlhého názvu, potom<br>predposlednú, atď. Návratová hodnota funkcie je poradové<br>číslo vrátenej časti dlhého názvu. Treba ju volať dovtedy,<br>kým nevráti 1 (prvá časť dlhého názvu) a časti dlhého názvu<br>zapisovať do EFS. Volanie je korektné len po volaní<br>PrepareToWriteLongName() a ProcessLongName().<br>Táto funkcia predstavuje 3. krok vytvorenia dlhého<br>názvu.               |
| void<br>de2nlde(LongDirect<br>oryEntry *src);<br>void<br>nlde2lde(LongDirec<br>toryEntry *dst);     | Konverzné funkcie použité z dôvodu 32-bitového typu<br>wchar_t, v súborovom systéme FAT sa používajú 16-<br>bitové znaky.                                                                                                    |

**Tab. 2.35 – Metódy triedy LongNameCache**

## <span id="page-26-1"></span><span id="page-26-0"></span>**2.3.2. Modul LogSystem (súbory LogSystem.h, LogSystem.cpp)**

Modul zabezpečuje záznam činnosti jednotlivých kontrolných programov buď do obyčajného textového súboru alebo do HTML súboru.

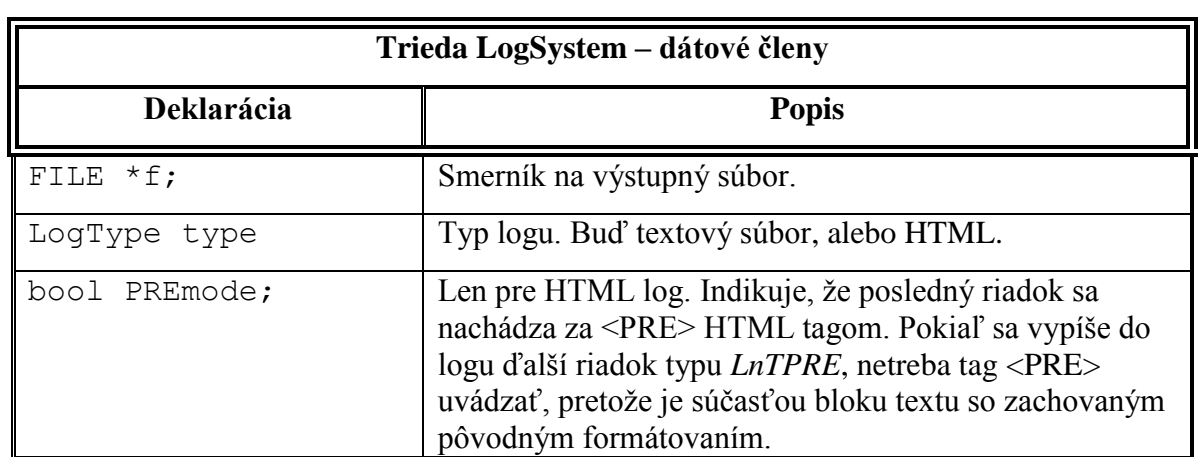

**Tab. 2.36 – Dátové členy triedy LogSystem**

<span id="page-27-0"></span>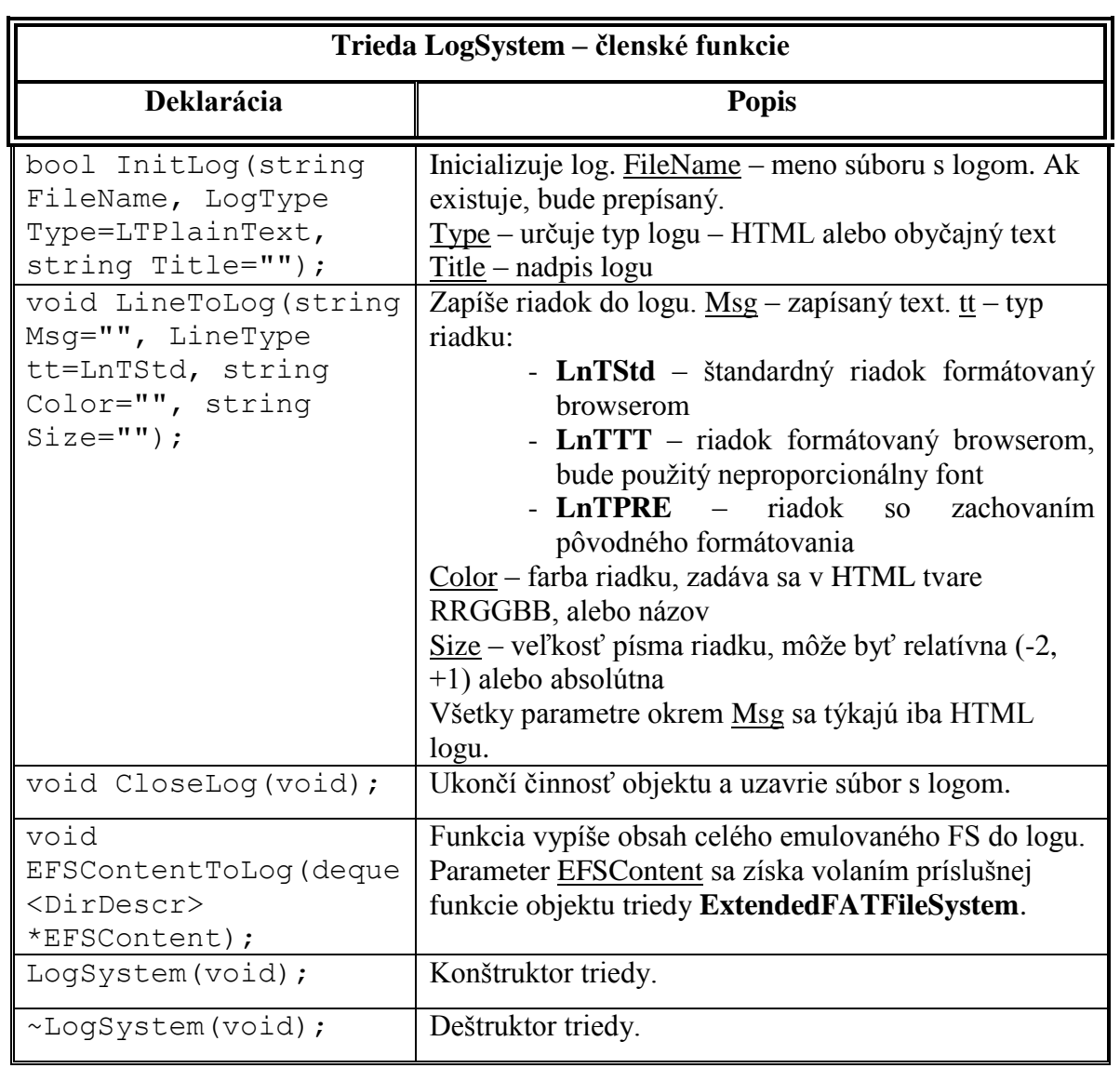

<span id="page-27-1"></span>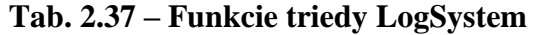

## <span id="page-28-0"></span>**2.3.3. Modul EFATFS (súbory EFATFS.h, EFATFS.cpp)**

Modul obsahuje triedu ExtendedFATFileSystem odvodenú od triedy FATFileSystem. Trieda rozširuje funkcionalitu o metódy používané pri generovaní emulovaných súborových systémov s náhodnou štruktúrou.

## **Údajové štruktúry**

Nasledujúce dve štruktúry sa používajú pri získavaní obsahu existujúceho EFS.

```
Táto štruktúra obsahuje informácie o jednej položke adresára.
```

```
struct DirEnt
{
string Name; //obsahuje meno položky, dlhé (ak existuje, inak 
krátke)
DirectoryEntry de; //všetky ostatne údaje
};
```
Táto štruktúra obsahuje informácie o jednom adresári EFS.

```
struct DirDescr
{
string DirName;
deque<DirEnt> DirEntries;
};
```
Nasledujúce dve štruktúry sa používajú na popis použitia šablón pri generovaní náhodného EFS.

```
struct DirDesc
     {
     string DirName;
     deque<string> Files q;
     };
```
Posledná štruktúra popisuje použitie šablón a rozmiestnenie súborov z nich generovaných v EFS.

```
struct FileTemplDesc
     {
     string Template;
     deque<DirDesc> Dirs_q;
     };
```
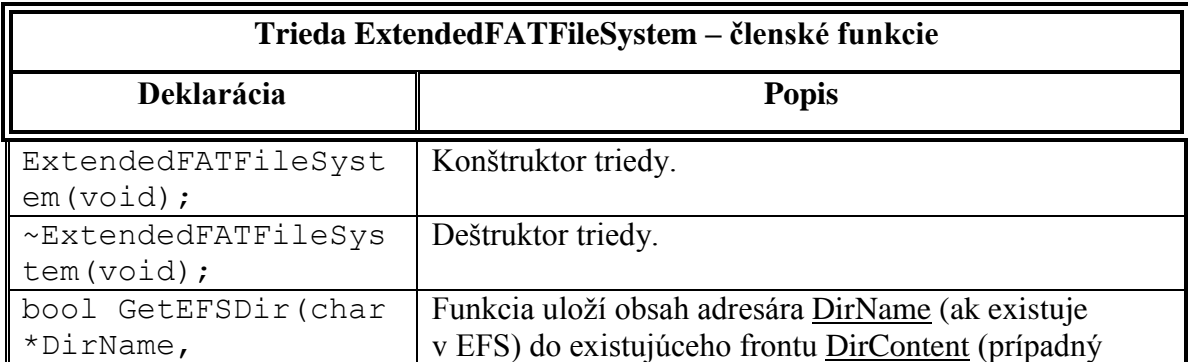

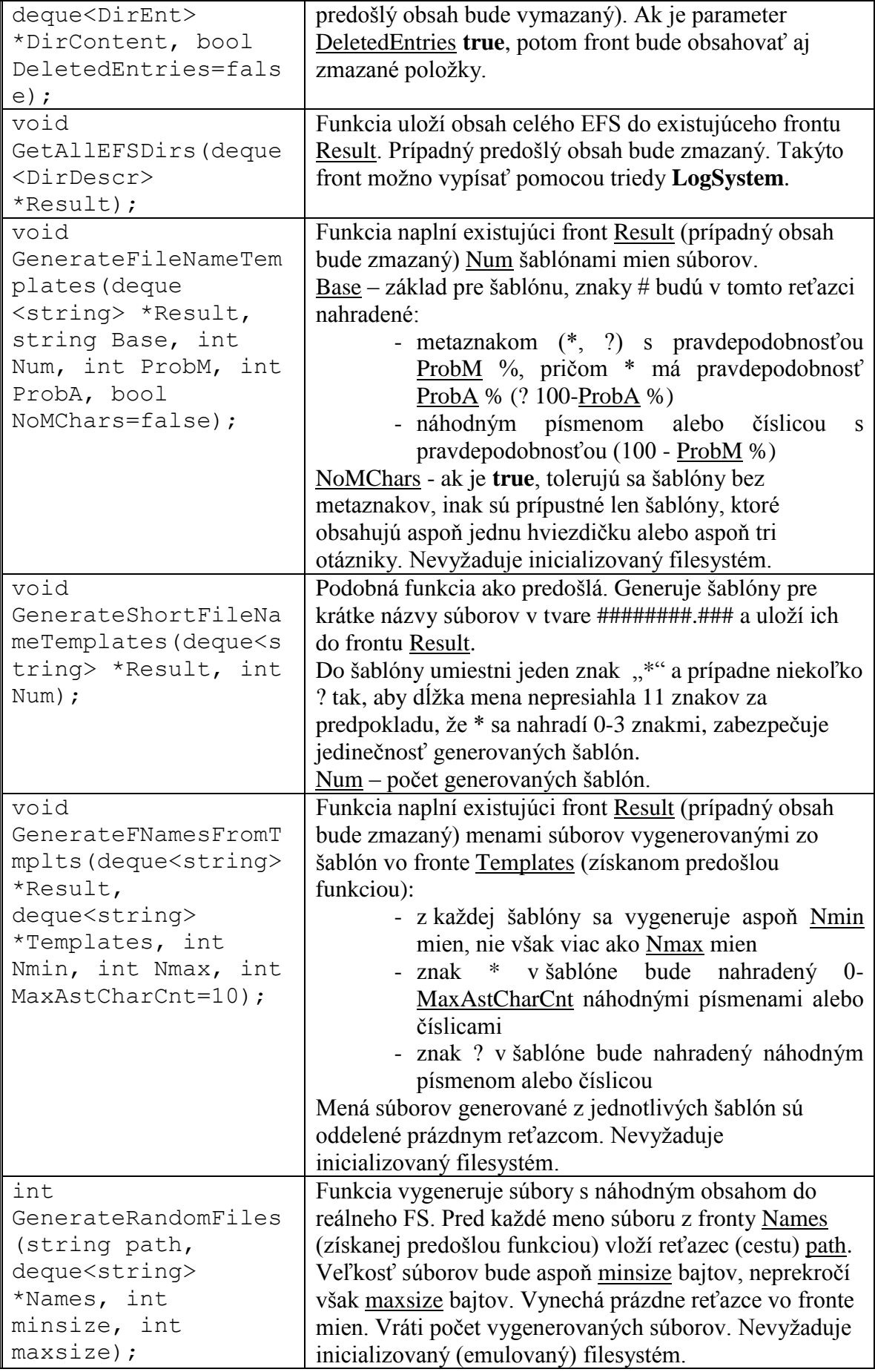

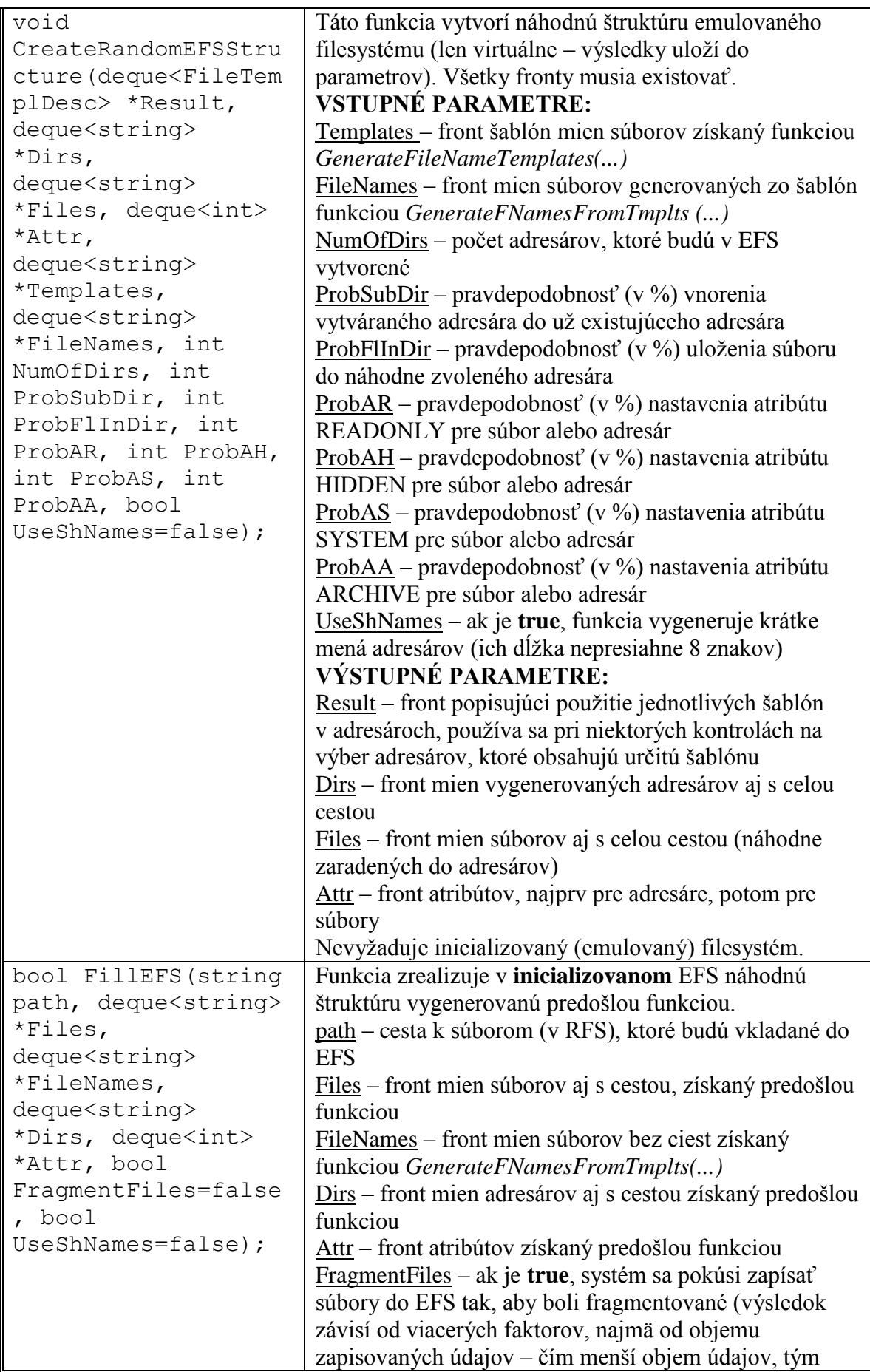

| väčšia fragmentácia).                               |
|-----------------------------------------------------|
| UseShNames – príznak použitia krátkych mien súborov |
| a adresárov. Ak je true, funkcia pri zápise súborov |
| a adresárov do emulovaného súborového systému       |
| nevytvorí dlhé názvy.                               |

**Tab. 2.38 – Metódy triedy ExtendedFATFileSystem**

### <span id="page-31-2"></span><span id="page-31-0"></span>**2.3.4. Modul tokenizer (súbory tokenizer.h, tokenizer.cpp)**

Trieda Tokenizer obsiahnutá v tomto module rozdelí vstupný súbor na symboly. Symbol je postupnosť znakov iných ako biele znaky.

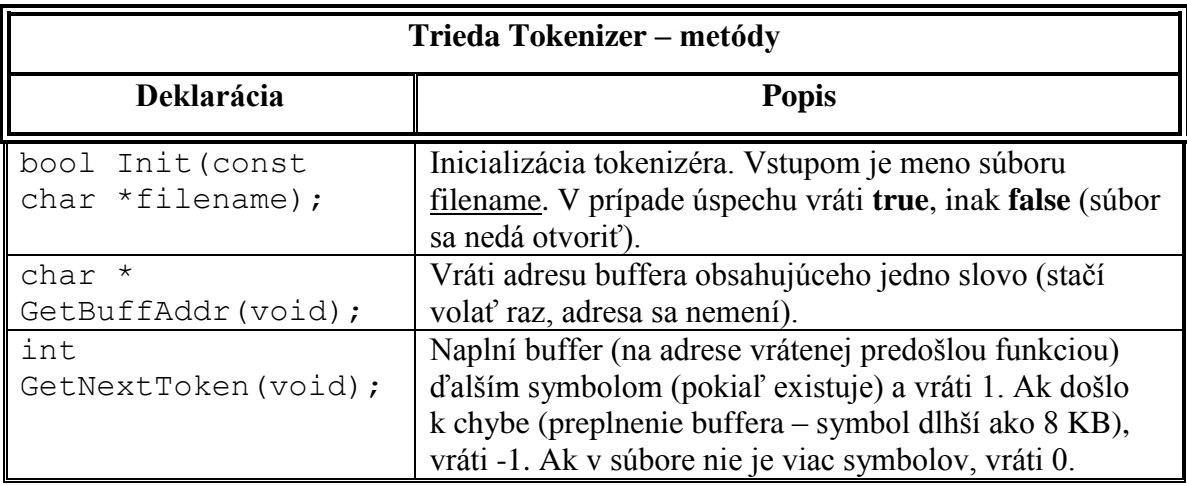

**Tab. 2.39 – Metódy triedy Tokenizer**

### <span id="page-31-3"></span><span id="page-31-1"></span>**2.3.5. Modul ngramanalyzer (súbory ngramanalyzer.h, ngramanalyzer.cpp)**

Modul zabezpečuje generovanie n-gramových profilov a ich porovnávanie.

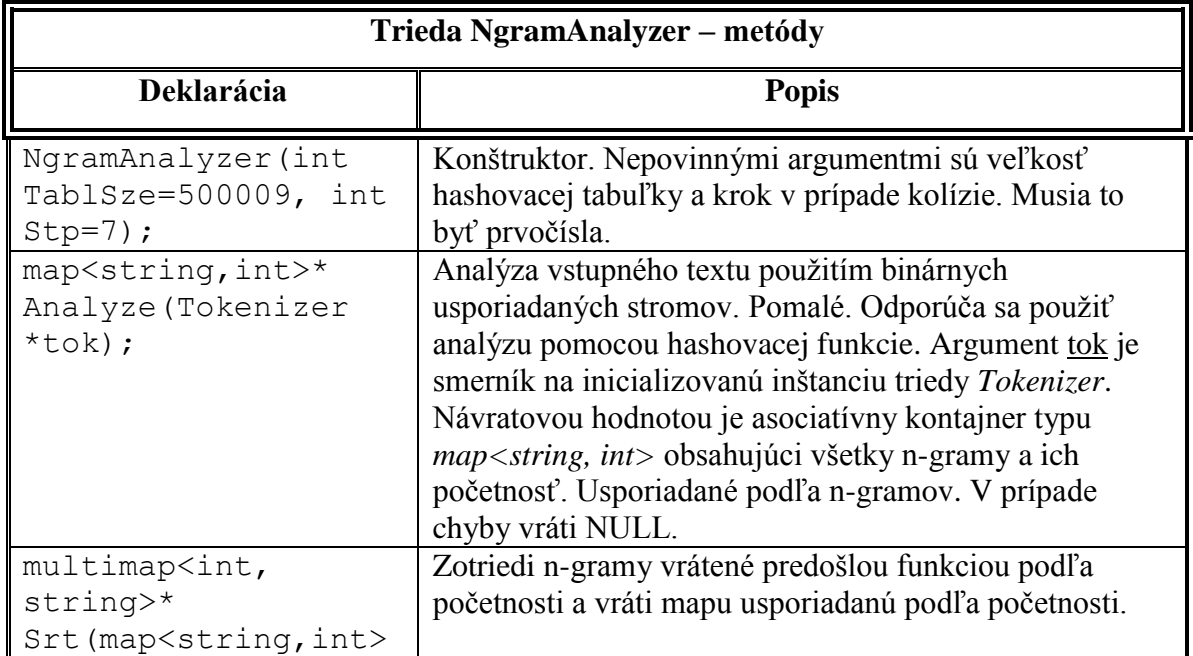

| $\star$<br>input);                                                                                                    |                                                                                                    |
|----------------------------------------------------------------------------------------------------|----------------------------------------------------------------------------------------------------|
|                                                                                                    |                                                                                                    |
| map <string, int=""> *<br/>CreateProfile(multi<br/>map <int, string=""><br/>*input, int<br/><math>maxsize</math>);</int,></string,>                                 | Vytvorí profil. Vstupom je usporiadaná mapa n-gramov<br>input podľa početnosti vrátení predošlou funkciou<br>a veľkosť profilu maxsize (počet n-gramov v profile).<br>Funkcia vráti profil - mapu opäť usporiadanú podľa<br>reťazcov. Táto mapa bude obsahovať najviac maxsize<br>najpočetnejších n-gramov a poradie ich početnosti.                                                           |
| map <string, int="">*<br/>AnalyzeWHash (Tokeni<br/>zer *tok);</string,>                                                                                             | Analýza vstupného textu použitím hashovacej tabuľky.<br>Argument tok je smerník na inicializovanú inštanciu<br>triedy Tokenizer. Návratovou hodnotou je asociatívny<br>kontajner typu <i>map<string, int=""></string,></i> obsahujúci všetky n-<br>gramy a ich početnosť. Usporiadané podľa n-gramov.<br>V prípade chyby vráti NULL. Typ chyby možno zistiť<br>pomocou funkcie GetLastError(). |
| $char*$<br>GetLastError(void);                                                                                                    | Vráti smerník na textový reťazec zodpovedajúci<br>poslednej chybe.                                                                                                    |
| double<br>ProfileDistance (map<br><string, int=""><br/>*prof1, map<string,<br>int&gt; <math>*</math> prof2,<br/>double<br/>*podobnost=NULL);</string,<br></string,> | Funkcia zistí vzájomnú vzdialenosť dvoch n-gramových<br>profilov (t. j. podobnosť súborov, z ktorých boli tieto<br>profily vytvorené). Vstupom sú dva profily prof1 a prof2.<br>Návratová hodnota predstavuje vzdialenosť profilov.<br>Pokiaľ sa uvedie nepovinný argument podobnost, funkcia<br>na túto adresu uloží podobnosť profilov v percentách.                                         |

**Tab. 2.40 – Metódy triedy NgramAnalyzer**

## <span id="page-32-1"></span><span id="page-32-0"></span>**2.3.6. Modul xcompat (súbory xcompat.h, xcompat.cpp)**

Obsahuje niekoľko pomocných funkcií.

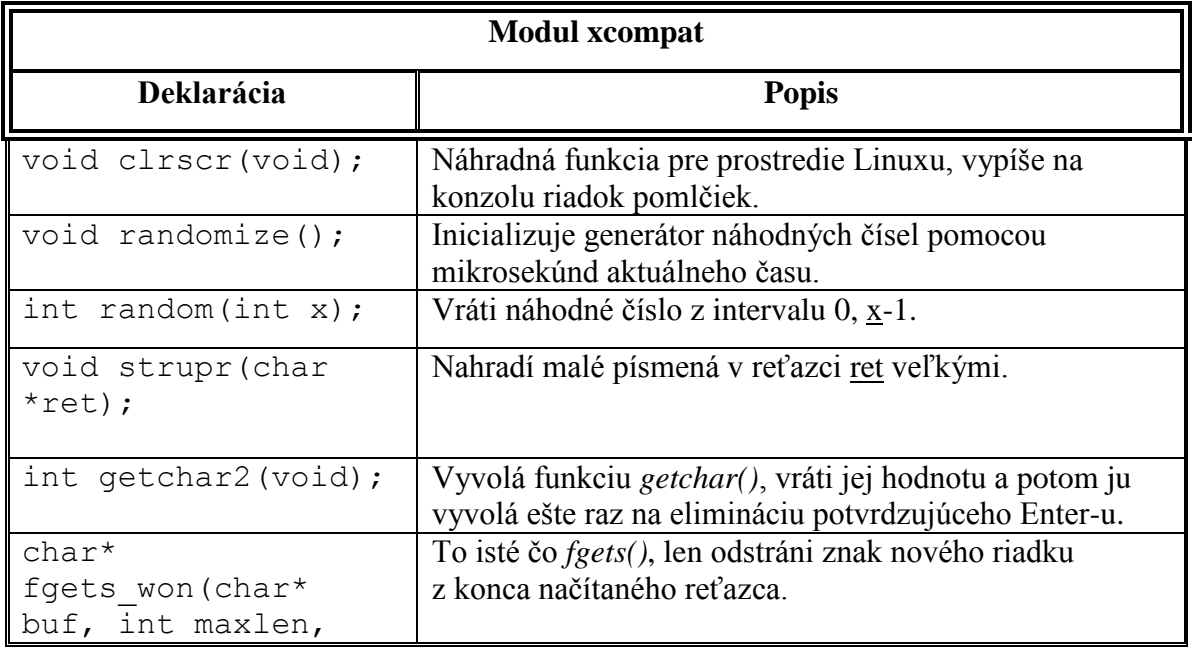

<span id="page-33-1"></span>FILE \*stream)

## **Tab. 2.41 – Funkcie v module xcompat**

## <span id="page-33-0"></span>**2.3.7. Ostatné moduly**

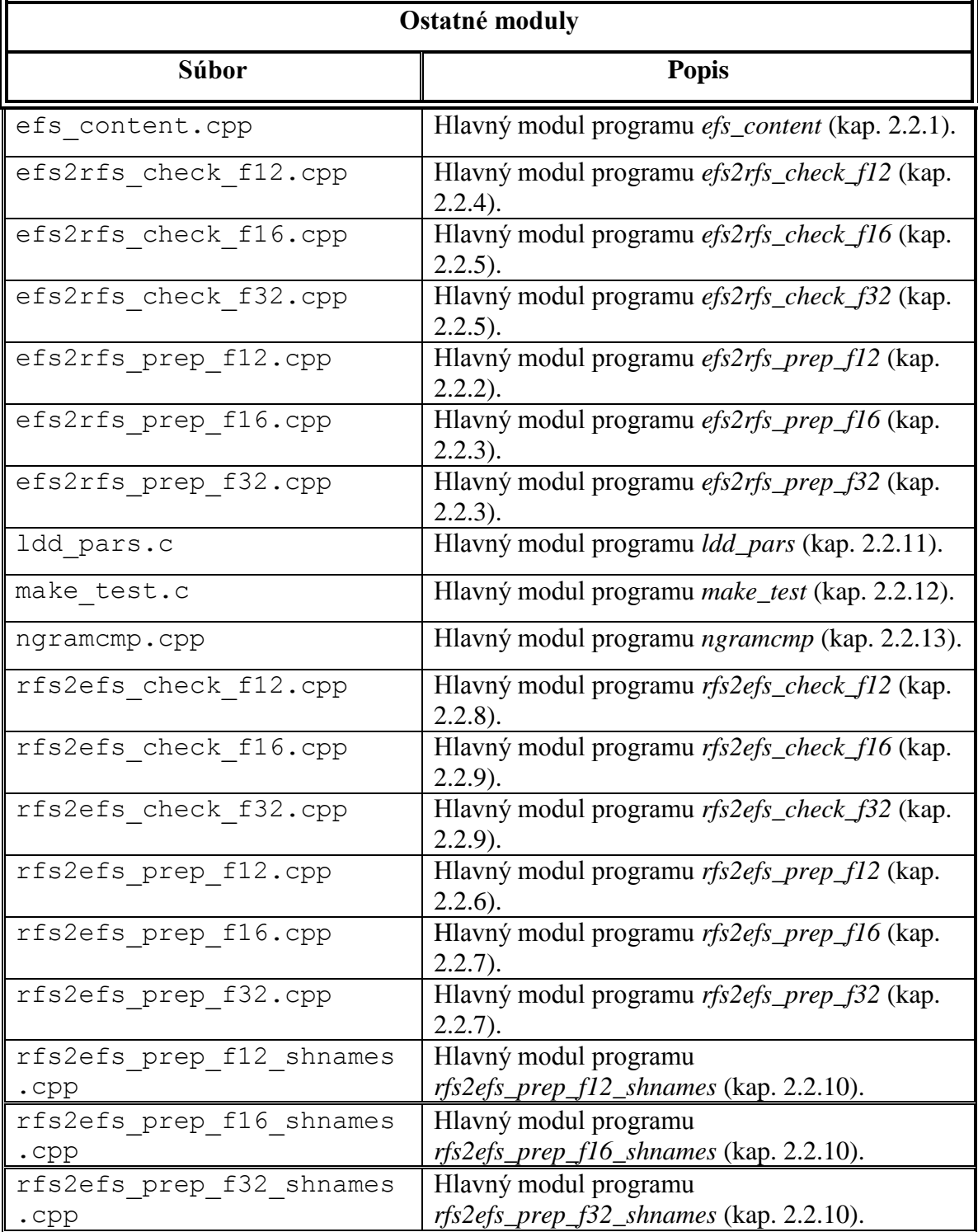

<span id="page-33-2"></span>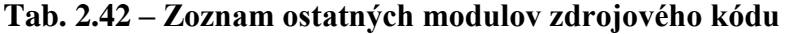

## <span id="page-34-0"></span>**2.4. Popis shell skriptov**

Skripty vytvárajú prepojenie medzi WWW rozhraním a programami na generovanie a kontrolu emulovaných súborových systémov. Takisto plnia rôzne pomocné úlohy, napr. vytvorenie oddeleného súborového systému pre spustenie zadania, kompiláciu zadania, rozbalenie archívu so zadaním a pod.

## <span id="page-34-1"></span>**2.4.1. efs2rfs\_f12.sh**

Skript riadi priebeh kontroly zadania čítajúceho súbory z emulovaného súborového systému typu FAT12.

### **Spustenie a argumenty príkazového riadku:**

efs2rfs\_f12.sh komp zad wdir ddir bdir op

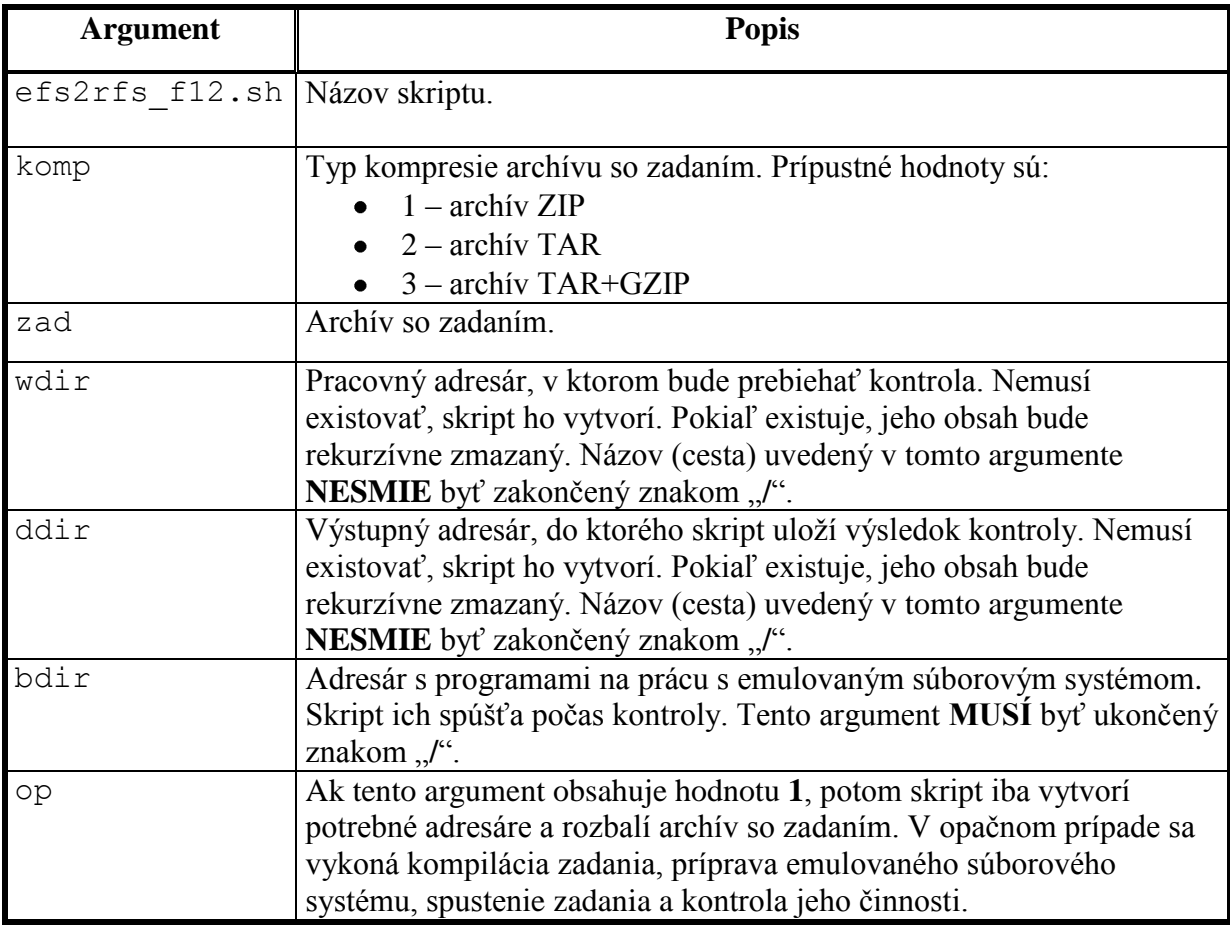

# **Tab. 2.43 – Argumenty príkazového riadku skriptu efs2rfs\_f12.sh**

### <span id="page-34-2"></span>**Návratové hodnoty:**

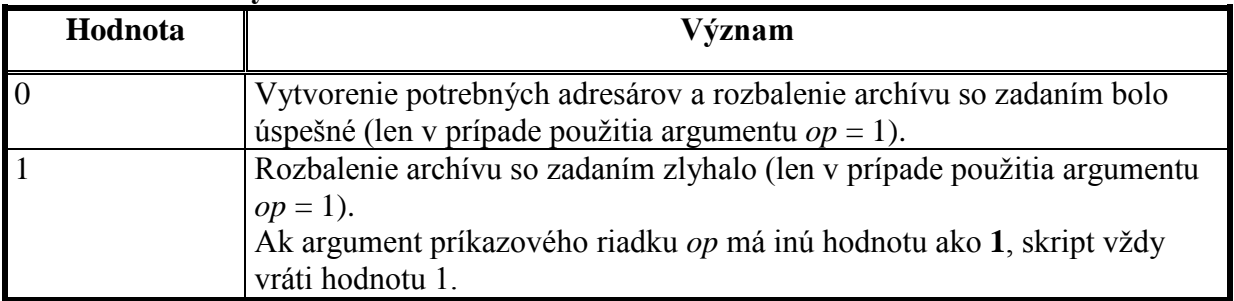

<span id="page-35-0"></span>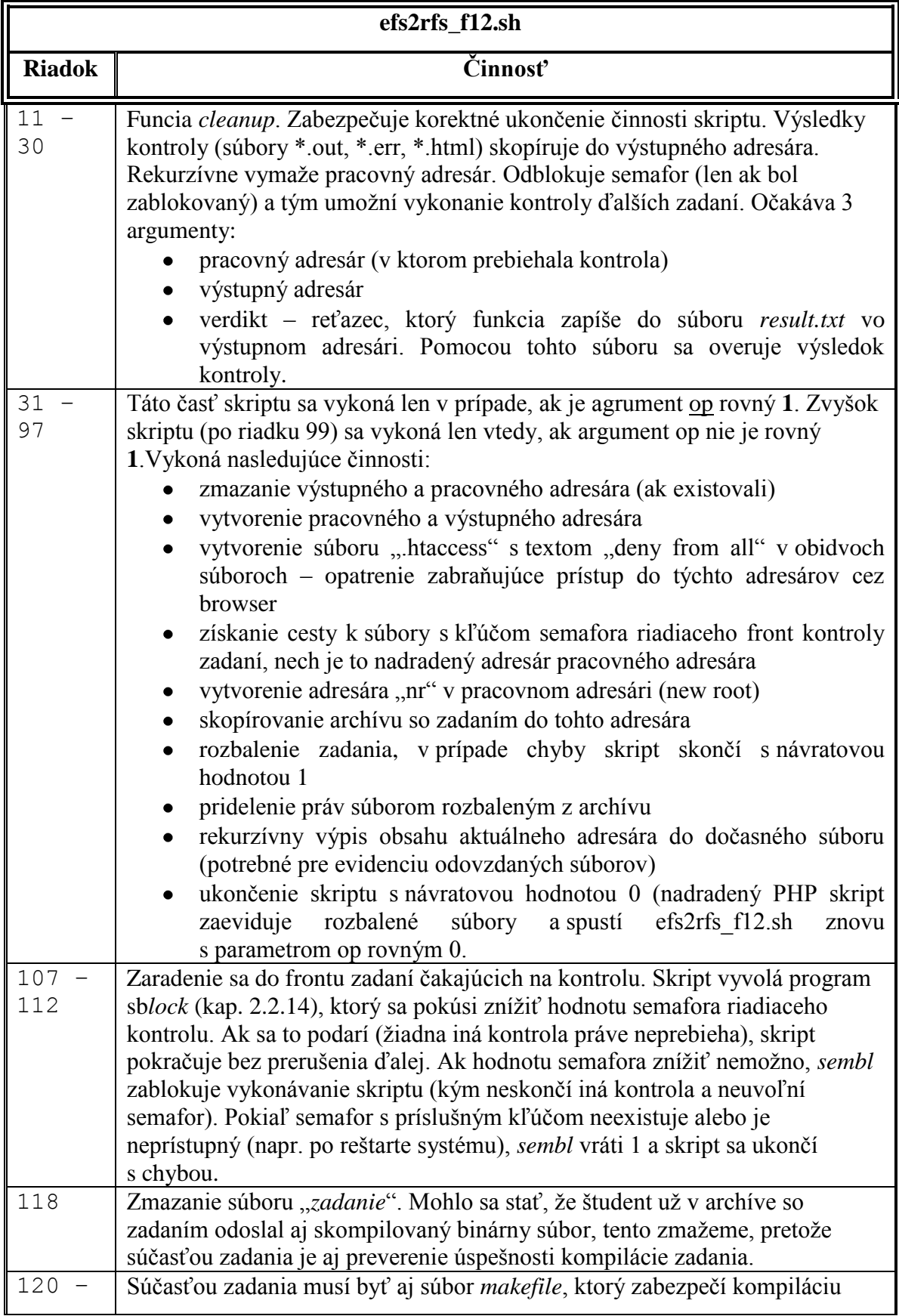

## **Tab. 2.44 – Návratové hodnoty skriptu efs2rfs\_f12.sh**

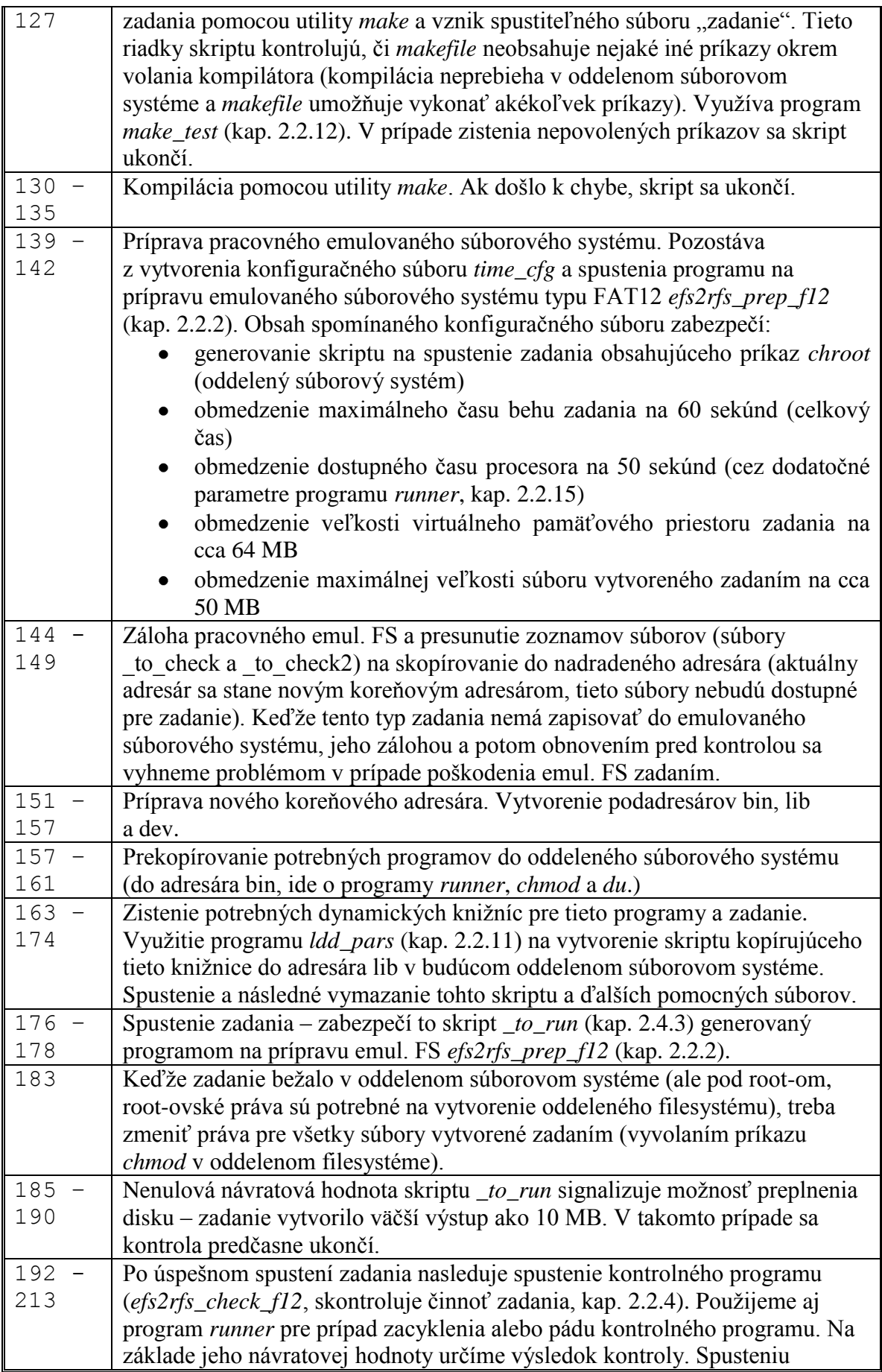

<span id="page-37-6"></span>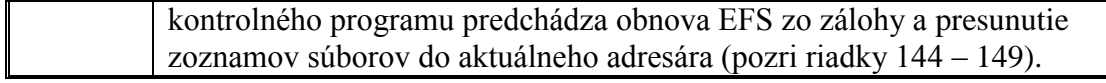

**Tab. 2.45 – Detailný popis činnosti skriptu efs2rfs\_f12.sh**

### <span id="page-37-0"></span>**2.4.2. efs2rfs\_f16.sh, efs2rfs\_f32.sh, rfs2efs\_f12.sh, rfs2efs\_f16.sh, rfs2efs\_f32.sh, rfs2efs\_f12\_shnames.sh, rfs2efs\_f16\_shnames.sh, rfs2efs\_f32\_shnames.sh**

Analogické skripty líšiace sa iba spúšťanými programami (pre ostatné typy zadaní).

## <span id="page-37-1"></span>2.4.3. **to** run

Skript generovaný programom na prípravu emulovaného súborového systému (*efs2rfs\_prep\_f12*, *efs2rfs\_prep\_f16*, *efs2rfs\_prep\_f32*, *rfs2efs\_prep\_f12*, *rfs2efs\_prep\_f16*, *rfs2efs\_prep\_f32*, *rfs2efs\_prep\_f12\_shnames*, *rfs2efs\_prep\_f16\_shnames*, *rfs2efs\_prep\_f32\_shnames,* kap. [2.2.2,](#page-10-0) [2.2.3,](#page-11-0) [2.2.4,](#page-11-1) [2.2.5,](#page-12-0) [2.2.6,](#page-12-1) [2.2.7,](#page-13-0) [2.2.8,](#page-14-0) [2.2.9,](#page-14-1) [2.2.10\)](#page-14-2). Zabezpečuje spustenie zadania s príslušnými parametrami a obmedzenie maximálneho času behu zadania pomocou programu *runner* (kap. [2.2.15\)](#page-19-0). Takisto po každom spustení zadania overuje, či nevytvorilo výstup väčší ako 10 MB. Ak áno, skript sa ukončí s návratovou hodnotou 1 (inak vráti 0). Ďalej môže spúšťať zadanie v oddelenom súborovom systéme (sudo + chroot) a obmedziť dostupné systémové prostriedky pre zadanie (podľa konfiguračného súboru *time\_cfg*).

### <span id="page-37-2"></span>**2.4.4. DelDir.sh**

Skript očakáva jeden argument príkazového riadku – adresár. Po piatich minútach od spustenia tohto skriptu dôjde k rekurzívnemu zmazaniu adresára uvedeného ako argument príkazového riadku. Používa sa na zmazanie dočasných adresárov pri downloade zadaní učiteľom.

### <span id="page-37-3"></span>**2.4.5. similarity\_automatic.php**

Neinteraktívny PHP skript určený na spustenie z príkazového riadku. Vykoná výpočet podobnosti odovzdaných zadaní. Je vhodný na pravidelné spúšťanie napr. cez *cron*.

## <span id="page-37-4"></span>**2.5. PHP skripty**

Tvoria www rozhranie systému. Skripty sú rozdelené na tri skupiny (podľa používateľa):

- skripty pre administrátora (môže ich spúšťať iba administrátor): ich názov sa začína reťazcom "admin"
- skripty pre učiteľa (môže ich spúšťať iba učiteľ): ich názov sa začína reťazcom "teacher"
- skripty pre študenta (môže ich spúšťať iba študent): ich názov sa začína reťazcom "student"

## <span id="page-37-5"></span>**2.5.1. admin.php**

Hlavné menu administrátora systému. Obsahuje nasledujúce možnosti:

- správa učiteľov

- správa zadaní
- zmena osobných údajov (meno a priezvisko administrátora)
- vytvorenie tabuliek pre aktuálny akad. rok
- import študentov z LDAP servera
- zobrazenie logov
- zmena textov na úvodnej stránke systému
- analýza podobnosti odovzdaných súborov
- aktualizácia databázy odovzdaných súborov
- funkcia "su" zmena identity administrátora na ktoréhokoľvek učiteľa alebo študenta v systéme
- zmena vlastného hesla
- koniec, odhlásenie sa zo systému

### <span id="page-38-0"></span>**2.5.2. admin\_fa\_rebuild.php**

Skript zabezpečujúci aktualizáciu databázy odovzdaných súborov. Táto databáza sa buduje priebežne po uploade každého archívu so zadaním. Niekedy sa však môže stať, že obsahuje neplatné údaje (napr. reštart servera tesne po uploade zadania, ale pred uložením odovzdaných súborov do databázy). Jedným z prejavov nekorektných údajov v databáze odovzdaných súborov môžu byť chyby rozbalenia súborov pri výpočte podobnosti odovzdaných zadaní. Databáza neobsahuje súbory typu *makefile*.

Skript vykoná nasledujúce akcie:

- uzamkne tabuľku odovzdaných súborov, podobnosti súborov a spolupracujúcich študentov
- vymaže aktuálny obsah týchto tabuliek
- postupne rozbalí všetky odovzdané archívy a ich obsah uloží do tabuľky odovzdaných súborov
- skript spracuje len archívy pre aktuálny akad. rok (akad. rok, meno, priezvisko a id študenta, ktoré sú súčasťou názvu archívu, sa musia zhodovať s tabuľkou študentov aktuálneho akad. roku)

Spustením tohto skriptu sa vymažú všetky informácie o podobnosti odovzdaných súborov. Po tejto operácii treba znovu vypočítať podobnosť súborov a zistiť spolupracujúcich študentov (kap [2.5.7,](#page-39-2) [2.4.5\)](#page-37-3).

### <span id="page-38-1"></span>**2.5.3. admin\_change.php**

Jednoduchý skript zabezpečujúci zmenu mena a priezviska administrátora systému (povolené sú iba písmená a číslice).

### <span id="page-38-2"></span>**2.5.4. admin\_ldap\_import.php**

Skript zabezpečujúci import študentov pre aktuálny akad. rok z LDAP servera do tabuľky študentov. Využíva konštanty definované v súbore **ldap\_params.php** (kap. [2.5.23\)](#page-44-2). Postupuje takto:

- pokus o pripojenie k definovanému LDAP serveru (konštantou **LDAP\_SERVER**)
- nastavenie protokolu na verziu 3
- anonymný bind
- vyhľadanie študentov so zapísaným predmetom operačné systémy:
- ako základ vyhľadania sa použije konštanta ("LDAP Search Base") **LDAP\_SEARCH\_BASE** (v súčasnosti reťazec  $\omega = Peo$  ple,dc=fei,dc=tuke,dc=sk")
- ako filter sa použije konštanta **LDAP\_SEARCH\_FILTER** (v súčasnosti  $ret'azec$   $rac{\alpha}{\alpha}ccessTo=OS$ ")
- skript požiada LDAP server o nasledujúce atribúty o vyhľadaných študentoch:
	- meno (konštanta **LDAP\_ATTR\_NAME**, aktuálne "cn", predpokladá sa, že tento atribút obsahuje meno a priezvisko oddelené medzerou)
	- identifikačné číslo študenta (konštanta **LDAP\_ATTR\_ID**, aktuálne ", employeenumber")
	- login študenta (konštanta **LDAP ATTR LOGIN, aktuálne "userid")**
- vyhľadaní študenti budú zaradení do tabuľky študentov (zaradenie zlyhá, ak v tabuľke už existuje študent s rovnakým loginom ako v LDAP-e, loginy musia byť jedinečné, preto sa odporúča najprv urobiť import a až potom doplniť ostatných študentov)

### <span id="page-39-0"></span>**2.5.5. admin\_logs.php**

Skript umožňuje administrátorovi systému zobraziť log súbory. V skutočnosti ide o tabuľky v databáze, ktorých názov sa začína predponou "log\_". Aktuálne sa používajú log\_login\_log (záznamy o prihlásení a odhlásení používateľov) a **log\_misc\_log** (rôzne významnejšie udalosti a chyby v systéme).

### <span id="page-39-1"></span>**2.5.6. admin\_msgs.php**

Skript slúži na vytváranie, zmenu a mazanie textových správ zobrazených na prihlasovacej stránke systému. Sú použiteľné na oznamy, upozornenia, novinky, a pod.

### <span id="page-39-2"></span>**2.5.7. admin\_similarity2.php**

Výpočet podobnosti odovzdaných zadaní. Predpoklady pre výpočet:

- tabuľka odovzdaných súborov (názov, veľkosť, vlastník, ...)
- hash (MD5) každého odovzdaného súboru
- tabuľka podobnosti už porovnaných súborov

Výpočet prebieha v týchto krokoch:

- uzamknutie príslušných tabuliek
- zistenie **identických** súborov odovzdaných viacerými študentmi (systém považuje 2 súbory za identické práve vtedy, ak ich hash a veľkosť sú rovnaké)
- zistenie **podobných** súborov:
	- súbory s podobným obsahom budú mať podobnú veľkosť, teda najprv nájdeme dvojice súborov patriace rôznym študentom s odchýlkou veľkosti maximálne 5%
	- zistíme podobnosť týchto dvojíc pomocou n-gramov (pomocou externého programu *ngramcmp*) a uložíme ju do tabuľky podobnosti
	- podobnosť dvojice sa určuje len v prípade, že nie je v tabuľke podobnosti
- na základe identických a podobných súborov sa určia dvojice spolupracujúcich študentov
- výpočet môže trvať dosť dlho
- tento skript slúži na interaktívny výpočet podobnosti (možno nastaviť maximálnu odchýlku veľkosti porovnávaných súborov a hranicu pre určenie spolupráce, tieto údaje sa však neodporúča meniť – iné skripty ich zmenu nezohľadňujú, tiež možno vypísať porovnávané súbory)
- na automatizovaný pravidelný výpočet podobnosti slúži skript **similarity** automatic.php v adresári **storage/bin** (kap. [2.4.5\)](#page-37-3)

## <span id="page-40-0"></span>**2.5.8. admin\_su.php**

Zmena identity administrátora systému. Stačí zvoliť ľubovoľného používateľa systému (študenta alebo učiteľa) a skript vykoná prihlásenie v jeho mene.

### <span id="page-40-1"></span>**2.5.9. admin\_teachers.php**

Skript rieši správu učiteľov administrátorom:

- pridanie nového učiteľa
- zrušenie existujúceho učiteľa
- zmena osobných údajov (meno, priezvisko, login) učiteľa
- generovanie nového hesla pre učiteľa (len pre internú autentifikáciu)
- zmena autentifikácie učiteľa (z internej na LDAP a opačne)

Pri zavedení nového učiteľa autentifikovaného cez LDAP alebo pri zmene autentifikácie existujúceho učiteľa na LDAP sa systém pokúsi zistiť jeho login (anonymným pripojením na LDAP server, pomocou zadaného mena a priezviska, analogicky ako pri importe študentov, kap. [2.5.4\)](#page-38-2). Pri zavedení nového učiteľa autentifikovaného interne alebo pri zmene autentifikácie existujúceho učiteľa na internú sa systém pokúsi vygenerovať login a heslo. Generovanie loginu spočíva v pripojení prvého písmena mena za priezvisko, prevod na malé písmená a odstránenie diakritiky. Pokiaľ takýto login už existuje, potom sa k nemu ešte pripojí číslo podľa potreby (napr. Ján Novák bude mať login novakj, potom Jozef Novák bude mať login novakj1).

### <span id="page-40-2"></span>**2.5.10. admin\_year.php**

Skript na vytvorenie tabuliek pre nový akademický rok v databáze. Skript treba spustiť na začiatku akad. roku (t. j. v septembri). Tabuľky platiace len pre jeden akad. rok obsahujú tento rok v svojom názve, v súčasnosti sú to tieto:

- student xxxy xxxz tabuľka študentov akad. roku xxxy/xxxz
- files\_xxxy\_xxxz tabuľka odovzdaných súborov v akad. roku xxxy/xxxz
- files\_similarity\_xxxy\_xxxz tabuľka podobnosti súborov v akad. roku xxxy/xxxz
- spolupraca xxxy xxxz tabuľka spolupracujúcich študentov pre akad. rok xxxy/xxxz

Bližší popis tabuliek je v časti [2.1](#page-4-2) Popis databázy. Skript okrem vytvorenia týchto tabuliek vymaže logy a tabuľku študijných skupín. Definície (MySQL) týchto tabuliek sú v súbore **student\_table.php** (kap. [2.5.32\)](#page-45-4).

## <span id="page-40-3"></span>**2.5.11. admin\_zad.php**

Umožňuje správu zadaní:

- pridať / zrušiť / editovať zadanie
- priradiť shell skript zadaniu, ktorý vykoná príslušnú kontrolu

Znenie zadania môže byť vo formáte HTML, max. 64KB.

## <span id="page-41-0"></span>**2.5.12. conn\_params.php**

Dôležitý skript. Obsahuje parametre pripojenia k databáze. Definuje nasledujúce konštanty:

- **DB\_SERVER** databázový (MySQL) server (prázdny reťazec pre localhost)
- **DB\_USER** meno používateľa, ktoré bude systém používať na prihlásenie sa k databáze
- **DB\_NAME**  názov databázy
- **DB\_PASSWORD**  heslo (pre pripojenie bez hesla uvedieme prázdny reťazec)

### <span id="page-41-1"></span>**2.5.13. functions.php**

Rôzne pomocné funkcie.

- *RemoveDiakr(\$ret)* v reťazci ret nahradí diakritické znaky normálnymi
- *SkRok()* vráti aktuálny školský rok ako reťazec v tvare xxxz/xxxy, napr. 2003/2004
- *SkRok2()* to isté, ale roky sú spojené podčiarkovníkom
- *TestPrivileges(\$priv)* funkcia overí, či daný používateľ má právo spustiť určitý skript (porovná typ používateľa s parametrom priv). Ak áno, vráti **true**, inak vráti **false**, zruší aktuálnu session a používateľa presmeruje na stránku **invalid.php**. Parameter priv je reťazec obsahujúci práva potrebné na spustenie daného skriptu. V systéme sú zavedené 3 úrovne prístupu:
	- admin
	- ucitel
	- student
- *testlegalret(\$ret*) vráti **true**, ak reťazec pozostáva len z písmen a číslic. Ak obsahuje nejaké iné znaky, vráti **false**.
- *testlegalretd(\$ret*) to isté, čo predošlá funkcia, ale navyše toleruje diakritiku
- *GenerateLinkButton(\$link,\$popis)* vygeneruje HTML formulár, ktorý obsahuje jedno tlačidlo typu "submit" s textom popis, ktoré po kliknutí presmeruje browser na adresu link
- *GenerateLinkButtonWG(\$link,\$popis)* predchádzajúca funkcia rozšírená o uchovanie zvolenej skupiny (študentov) a triedenia (do generovaného formulára pridá ako skryté vstupné prvky obsah premenných *\$\_SESSION["skup"]* a *\$\_SESSION["srt"]*.
- *make\_seed()* funkcia inicializuje generátor náhodných čísel na základe aktuálneho času
- *GenerString(\$x)* vygeneruje náhodný reťazec dĺžky x znakov. Reťazec obsahuje len malé a veľké písmená a číslice
- *tabletoy(\$table)*  zmení reťazec table tvaru student\_xxxx\_xxxy na xxxx/xxxy. Zmení názov tabuľky na evidenciu študentov pre aktuálny akad. rok na rok.
- *ytotable(\$y)*  inverzná funkcia k predošlej
- *CurYearTest()* funkcia otestuje, či prihlásený učiteľ **má** zvolený aktuálny školský rok (vráti *true*, inak *false*)
- *NotCurYearTest()* funkcia otestuje, či prihlásený učiteľ **nemá** zvolený aktuálny školský rok (vráti *true*, inak *false*)
- *GeneratePath()* generuje jedinečnú cestu pre každého študenta v tvare xxxx xxxy priezvisko meno id pre aktuálny šk. rok, z mena a priezviska odstráni prípadnú diakritiku
- *GeneratePath2(), GeneratePath3()* výsledok je rovnaký ako v predošlom prípade, ale funkcia sa používa z pohľadu učiteľa a zohľadňuje zvolený šk. rok (príslušné údaje sú uložené v iných premenných)
- *GetLDAPLoginByNameAndID(\$name,\$id)* získa login z LDAP servera pre používateľa na základe mena a identifikačného čísla (pre študenta). Možné návratové hodnoty:
	- *0*  chyba komunikácie s LDAP serverom
	- *-1*  študent nie je v LDAP-e alebo je nájdených osôb viac
	- v prípade úspešného vykonania funkcia vráti požadovaný login

Funkcia využíva anonymný prístup k LDAP serveru a konštanty definované v súbore **ldap** params.php (kap. [2.5.23\)](#page-44-2) podobne ako skript **admin ldap** import.php (kap. [2.5.4\)](#page-38-2).

- *GetLDAPLoginByName(\$name)* analogická funkcia, vstupným argumentom je však len meno osoby (učiteľa)
- *LDAPAuthUser(\$login,\$pwd)* autentifikácia používateľa prostredníctvom LDAP servera. Argumentmi sú login (login) a heslo (pwd). Funkcia vráti **true** v prípade úspešnej autentifikácie, inak **false**. Funkcia využíva konštanty definované v súbore **ldap\_params.php** (kap. [2.5.23\)](#page-44-2) podobne ako skript **admin\_ldap\_import.php** (kap. [2.5.4\)](#page-38-2).
- *CountDirsInDir(\$i\_dir)* funkcia vráti počet podadresárov v adresári i\_dir. Neráta  $\ldots$   $\alpha$   $\ldots$   $\ldots$
- *ExtractFile(\$archive, \$file, \$destpath, \$destname)* rozbalí požadovaný súbor z archívu. Argumenty:
	- archive **relatívna** cesta k archívu
	- file súbor, ktorý má byť rozbalený
	- destpath cieľový adresár
	- destname cieľové meno rozbalený súbor funkcia premenuje (prípadne presunie do cieľového adresára, pretože v archíve mohol byť v nejakom podadresári) na destname

Ďalej funkcia zmaže prípadné podadresáre vzniknuté počas rozbalenia v cieľovom adresári. V prípade úspechu vráti **true**, inak **false**. Používa sa pri výpočte podobnosti súborov.

- *FileSimilarity(\$file1, \$file2)* zistí podobnosť súborov file1 a file2 pomocou programu *ngramcmp*. Vráti podobnosť v percentách alebo **false** v prípade chyby. Predpokladá, že do adresára (adresárov), kde sú súbory file1 a file2 možno zapisovať.
- *function FileSimilarity2(\$tdir, \$files, &\$errors)* zistí podobnosť viacerých súborov. Argumenty:
	- tdir pracovný adresár
	- files pole obsahujúce mená súborov na porovnanie. Každý prvok poľa je reťazec obsahujúci mená porovnávaných súborov oddelené medzerou, pred každé meno bude pripojená cesta tdir.
	- errors výstupný argument, počet dvojíc, kde pri porovnávaní došlo k chybe

Návratovou hodnotou funkcie je pole podobností. Každý prvok je podobnosť dvojice súborov v percentách. Prvky tohto poľa zodpovedajú prvkom vstupného poľa files.

- *getmicrotime()* vráti aktuálnu časovú známku (timestamp) aj s milisekundami ako číslo v pohyblivej rádovej čiarke
- *DisplayableFile(\$fname)* funkcia zisťuje, či ide o zobraziteľný (nebinárny) súbor (na základe prípony súboru). Ak áno, vráti **true**, inak **false**.
- *ExtractAllFiles(\$archive, \$destpath)* funkcia rozbalí archív archive do adresára destpath. Podľa výsledku operácie vráti **true** alebo **false**.
- *GetOrigFiles(\$link,\$id)* funkcia vráti podiel originálnych súborov pre študenta identifikovaného číslom id (v percentách). Využije pripojenie na databázu link.
- *PrepTempStudTbl(\$link)* vytvorí dočasnú tabuľku "tab" študentov usporiadanú podľa dátumu odovzdania, obohatenú o stĺpec udávajúci poradie odovzdania. Využije pripojenie na databázu link.
- *GetCommonFiles(\$link,\$id1, \$id2)* vráti podiel spoločných súborov študentov identifikovaných v tabuľke študentov číslami id1 a id2 (v percentách). Hodnota udáva, akú časť zo súborov odovzdaných prvým študentom odovzdal aj druhý študent (funkcia uvažuje zhodné aj dostatočne podobné súbory – podobnosť aspoň 90%). Využije pripojenie na databázu link.
- *explain\_file(\$f)*  funkcia slúži na vysvetlenie významu súborov vytvorených počas kontroly zadania. Argument f je názov takéhoto súboru, funkcia vráti reťazec popisujúci funkciu tohto súboru. Pokiaľ nie je popis definovaný, funkcia vráti prázdny reťazec.

## <span id="page-43-0"></span>**2.5.14. header.php**

Hlavička stránky pri prihlasovaní sa do systému.

## <span id="page-43-1"></span>**2.5.15. header\_a.php**

Hlavička stránky pre administrátora. Zobrazí ju každý skript pre administrátora.

## <span id="page-43-2"></span>**2.5.16. header\_s.php**

Hlavička stránky pre študenta. Zobrazí ju každý skript pre študenta.

## <span id="page-43-3"></span>**2.5.17. header\_t.php**

Hlavička stránky pre učiteľa. Zobrazí ju každý skript pre učiteľa.

## <span id="page-43-4"></span>**2.5.18. change\_pwd.php**

Zabezpečuje zmenu hesla pre ľubovoľného riadne prihláseného používateľa.

## <span id="page-43-5"></span>**2.5.19. i2.php**

Prihlasovací formulár. Pod ním sú zobrazené textové správy (administrátor ich môže meniť, použiteľné na oznamy, upozornenia, novinky, a pod.).

## <span id="page-43-6"></span>**2.5.20. index.php**

Úvodná stránka systému.

## <span id="page-44-0"></span>**2.5.21. invalid.php**

Stránka obsahujúca oznam o nepovolenom prístupe do systému. Browser je na ňu presmerovaný v prípade neúspešného prihlásenia alebo pri pokuse používateľa spustiť skript nezodpovedajúci jeho oprávneniam.

### <span id="page-44-1"></span>**2.5.22. invalid2.php**

Stránka podobná predošlej, ale naviac obsahuje oznam o použití nedovolených znakov v logine alebo hesle (povolené sú len malé a veľké písmená a číslice).

### <span id="page-44-2"></span>**2.5.23. ldap\_params.php**

Skript definuje konštanty potrebné na komunikáciu s LDAP serverom (import študentov, autentifikácia používateľov systému, pozri tiež [2.5.4,](#page-38-2) [2.5.9,](#page-40-1) [2.5.13\)](#page-41-1).

### <span id="page-44-3"></span>**2.5.24. login.php**

Skript zabezpečuje prihlásenie používateľa. Najprv overí, či sa v logine nenachádzajú nepovolené znaky (pozri **functions.php**, kap. [2.5.13,](#page-41-1) funkcia *testlegalret(...)*). Potom sa pripojí na databázu a overí login najprv v tabuľke pre učiteľov a potom aj v tabuľke pre študentov aktuálneho šk. roku. Ak sa login v žiadnej z uvedených tabuliek nenachádza, presmeruje browser na stránku **invalid.php**. Ak má daný používateľ nastavenú LDAP autentifikáciu, odošle login a heslo LDAP serveru. V opačnom prípade overí heslo v príslušnej tabuľke databázy. Urobí záznam o prihlásení do logu login\_log. Ak bolo prihlásenie úspešné, potom používateľa presmeruje na príslušnú stránku podľa jeho práv (**student.php**, **teacher.php**, **admin.php**). Po prihlásení študenta skript navyše overí funkčnosť semafora riadiaceho front kontroly zadaní a v prípade potreby vytvorí nový semafor (pozri [2.4.1](#page-34-1) a [2.2.14\)](#page-17-0).

### <span id="page-44-4"></span>**2.5.25. logout.php**

Zabezpečí odhlásenie používateľa. Urobí záznam o odhlásení do logu login\_log. Zruší platnosť aktuálnej session. Ak používateľ naplnil dočasné tabuľky (temptab\_stud, temptab\_uc), vymaže ich obsah.

### <span id="page-44-5"></span>**2.5.26. mysql\_univ\_db.php**

Modul zabezpečujúci abstrakciu databázových funkcií pre databázu MySQL.

## <span id="page-44-6"></span>**2.5.27. path\_cfg.php**

Modul definuje konštanty nastavujúce relatívne cesty k rôznym súčastiam systému:

- uchovávanie zadaní: **ZADPATH**
- pracovný adresár pre kontrolu zadaní: **CHECKPATH**
- adresár pre uchovanie výsledkov kontroly zadaní: **RESULTPATH**
- adresár obsahujúci spustiteľné programy a skripty: **SCRIPTPATH**
- pracovný adresár na sťahovanie zadaní: **DOWNPATH**
- dočasný adresár: **TEMPPATH**

### Všetky cesty musia byť ukončené znakom "/".

### <span id="page-45-0"></span>**2.5.28. student.php**

Hlavné menu pre študenta. Obsahuje možnosti:

- prehľad znenia všetkých zadaní
- vlastné zadanie (odovzdanie, výsledky kontroly, znenie ...)
- zmena hesla
- koniec (odhlásenie zo systému)

## <span id="page-45-1"></span>**2.5.29. student\_odovzd.php**

Skript najprv overí, či študent môže odovzdať zadanie:

- študent má pridelené zadanie
- neuplynul termín odovzdania
- ani jedna predošlá kontrola zadania nebola úspešná na 100%
- predošlá kontrola zadania sa už skončila a študent si pozrel jej výsledok

Ak sú všetky uvedené podmienky splnené, skript poskytne inštrukcie na odovzdanie (upload) zadania a vygeneruje príslušný HTML formulár.

### <span id="page-45-2"></span>**2.5.30. student\_results.php**

Sprístupní študentovi výsledky kontroly naposledy odovzdaného zadania a vyhodnotí ich (ak je to možné – kontrola neprebieha a zadanie bolo už aspoň raz odovzdané).

### <span id="page-45-3"></span>**2.5.31. student\_result\_all.php**

Sprístupní študentovi výsledky kontroly všetkých odovzdaných zadaní (okrem posledného odovzdania).

### <span id="page-45-4"></span>**2.5.32. student\_table.php**

Skript obsahuje (MySQL) definíciu databázových tabuliek, ktoré treba vytvoriť na začiatku každého akad. roku (pozri tiež kap. [2.5.10\)](#page-40-2).

### <span id="page-45-5"></span>**2.5.33. student\_upload.php**

Skript zabezpečuje spracovanie archívu so zadaním odoslaného na server. Ak ide o súbor správneho typu a veľkosti (**.zip**, **.tar**, **.tar.gzip**, max. 100 KB), vykoná nasledujúce činnosti:

- uloží zadanie do archívu (do adresára daného konštantou **ZADPATH**)
- vytvorí dočasný podadresár v adresári na kontrolu zadaní (**CHECKPATH**)
- spustí príslušný skript zabezpečujúci kontrolu, tento iba rozbalí archív so zadaním
- uloží do databázy odovzdané súbory
- ak bolo rozbalenie archívu so zadaním úspešné, opäť sa spustí shell skript zabezpečujúci kontrolu, teraz už prebehne kontrola zadania

Pozri tiež Popis shell skriptov, efs2rfs f12.sh (kap. [2.4.1\)](#page-34-1) a PHP skripty, path cfg.php (kap. [2.5.27\)](#page-44-6).

## <span id="page-45-6"></span>**2.5.34. student\_vsetky\_zadania.php**

Zobrazí študentovi prehľad tém všetkých zadaní s možnosťou zobrazenia ich plného znenia.

### <span id="page-46-0"></span>**2.5.35. student\_zadanie.php**

Stránka s informáciami o pridelenom zadaní. Obsahuje stav zadania, možnosti odovzdania, zobrazenia výsledkov kontroly a plného znenia zadania.

### <span id="page-46-1"></span>**2.5.36. student\_znenie1zad.php**

Zobrazí študentovi plné znenie konkrétneho zadania (buď vlastného alebo vybratého z ponuky všetkých zadaní).

### <span id="page-46-2"></span>**2.5.37. teach\_students.php**

Správa študentov učiteľom pre aktuálny šk. rok. Analogické ako admin\_teachers.php s tým rozdielom, že učiteľ vidí len "svojich" študentov (tých, ktorých učí).

### <span id="page-46-3"></span>**2.5.38. teacher.php**

Hlavné menu pre učiteľa. Obsahuje:

- zobrazenie znenia všetkých zadaní v systéme
- správa študentov aktuálneho akad. roku (pridať, odstrániť, meno, login, heslo, ...)
- správa skupín študentov pre aktuálny akad. rok
- správa zadaní študentov aktuálneho akad. roku
- hromadné pridelenie zadaní
- archív zadaní z minulých rokov
- zobrazenie logov
- zmena aktuálneho akad. roku
- zmena hesla
- koniec (odhlásenie zo systému)

#### <span id="page-46-4"></span>**2.5.39. teacher\_archiv.php**

Archív zadaní pre niektorý z uplynulých rokov (na základe zvoleného roku). Umožňuje:

- zobrazenie všetkých študentov, tém ich zadaní, stavu ich zadaní (nie len tých, ktorých daný učiteľ učil)
- download zadania ľubovoľného študenta
- zobrazenie poznámok k hodnoteniu daného študenta
- zobrazenie výsledkov kontroly zadaní

#### <span id="page-46-5"></span>**2.5.40. teacher\_down.php**

Umožňuje učiteľovi stiahnuť súbor (zadanie). Keďže do adresára so zadaniami www server nemá prístup, v adresári DOWNPATH sa vytvorí jedinečný adresár s povoleným prístupom. Do tohto adresára sa skopíruje súbor so zadaním. Na pozadí sa spustí skript, ktorý zabezpečí zmazanie tohto adresára o 5 minút. Nakoniec bude browser presmerovaný na tento súbor.

### <span id="page-46-6"></span>**2.5.41. teacher\_down\_list.php**

Skript generuje pre učiteľa zoznam stiahnuteľných súborov odovzdaných konkrétnym študentom.

### <span id="page-47-0"></span>**2.5.42. teacher\_groups.php**

Pre učiteľa zabezpečuje správu skupín študentov (vytvorenie skupiny, zaradenie študenta do skupiny, preradenie študenta medzi skupinami, zmena učiteľa skupiny, zrušenie skupiny).

### <span id="page-47-1"></span>**2.5.43. teacher\_hromadzad.php**

Skript umožňuje učiteľovi tzv. hromadné pridelenie zadaní, t. j. vygeneruje formulár, kde možno prideliť zadania študentom jednej študijnej skupiny súčasne.

### <span id="page-47-2"></span>**2.5.44. teacher\_logs.php**

Skript umožňuje učiteľovi zobraziť log súbory. V skutočnosti ide o tabuľky v databáze, ktorých názov začína predponou "**log\_"**. Aktuálne sa používajú **log\_login\_log** (záznamy o prihlásení a odhlásení používateľov) a **log\_misc\_log** (rôzne významnejšie udalosti a chyby v systéme).

### <span id="page-47-3"></span>**2.5.45. teacher\_results.php**

Sprístupňuje učiteľovi výsledky kontroly zadania ľubovoľného študenta (buď z archívu, alebo z aktuálneho roku).

### <span id="page-47-4"></span>**2.5.46. teacher\_spolupr.php**

Zobrazuje učiteľovi detailné informácie o potenciálnej spolupráci študentov na základe výpočtu podobnosti odovzdaných zadaní.

### <span id="page-47-5"></span>**2.5.47. teacher\_vsetky\_zadania.php**

Skript poskytuje učiteľovi zoznam všetkých dostupných zadaní v systéme s možnosťou zobrazenia ich plného znenia.

### <span id="page-47-6"></span>**2.5.48. teacher\_year.php**

Zabezpečuje voľbu akad. roku pre učiteľa.

### <span id="page-47-7"></span>**2.5.49. teacher\_zadrefs.php**

Správa zadaní učiteľových študentov pre aktuálny rok.

- zobrazuje študentov, tému ich zadania, stav zadania
- umožňuje prideliť/zmeniť zadanie a dátum odovzdania
- ak zadanie bolo aspoň raz odovzdané, možno zobraziť výsledky kontroly a stiahnuť ho
- možno napísať/zmeniť poznámky k hodnoteniu študenta (max. 64KB)

### <span id="page-47-8"></span>**2.5.50. teacher\_znenie1zad.php**

Zobrazí učiteľovi plné znenie konkrétneho zadania.

## <span id="page-48-0"></span>**2.5.51. univ\_db.php**

Modul abstrakcie databázových funkcií PHP. Pôvodne mal tento skript spolu so skriptom **mysql\_univ\_db.php** umožniť jednoduché prispôsobenie systému na iný databázový server (nahradením skriptu **mysql\_univ\_db.php**). V skutočnosti by zmena databázového servera nebola až taká jednoduchá, pretože systém používa množstvo špecifických MySQL dotazov.

## <span id="page-48-1"></span>**3. Preklad C/C++ programov**

## <span id="page-48-2"></span>**3.1. Zoznam zdrojových textov**

EFATFS.cpp EFATFS.h efs2rfs\_check\_f12.cpp efs2rfs\_check\_f16.cpp efs2rfs\_check\_f32.cpp efs2rfs\_prep\_f12.cpp efs2rfs\_prep\_f16.cpp efs2rfs\_prep\_f32.cpp efs\_content.cpp fatlib.cpp fatlib.h ldd\_pars.c LogSystem.cpp LogSystem.h Makefile make test.c ngramanalyzer.cpp ngramanalyzer.h ngramcmp.cpp rfs2efs\_check\_f12.cpp rfs2efs\_check\_f16.cpp rfs2efs\_check\_f32.cpp rfs2efs\_prep\_f12.cpp rfs2efs\_prep\_f12\_shnames.cpp rfs2efs\_prep\_f16.cpp rfs2efs\_prep\_f16\_shnames.cpp rfs2efs\_prep\_f32.cpp rfs2efs\_prep\_f32\_shnames.cpp runner.c sblock.cpp tokenizer.cpp tokenizer.h xcompat.cpp

xcompat.h

## <span id="page-49-0"></span>**3.2. Požiadavky na programové prostriedky pri preklade**

Na preklad sú potrebné nasledujúce programové prostriedky:

- OS Linux
- utilita *make*
- kompilátor GCC/G++ verzia 3.4.1

## <span id="page-49-1"></span>**3.3. Vlastný preklad**

Vykonáme ho rozbalením zdrojových súborov a spustením utility *make*.

## <span id="page-49-2"></span>**4. Náväznosť na iné programové prostriedky**

Na prevádzku systému sú potrebné nasledujúce programové prostriedky:

- OS Linux
- WWW server Apache 2.0.50
- PHP 4.3.8
- databázový server MySQL 4.0.20
- kompilátor GCC/G++ verzia 3.4.1

## <span id="page-49-3"></span>**5. Zoznam použitej literatúry**

- [1] Fox, J.: FAT System Guide. [online] Dostupné na internete: [<http://home.freeuk.net/foxy2k/index.htm>](http://home.freeuk.net/foxy2k/index.htm).
- [2] Microsoft: Microsoft Extensible Firmware Initiative: FAT32 File System Specification.
- [3] PHP Documentation. Dostupné na internete: [<http://www.php.net/docs.php>](http://www.php.net/docs.php).
- [4] Cavnar, W.B. Trenkle, J.M.: N-Gram-Based Text Categorization. [online] Dostupné na internete: [<http://www.linguistics.ruhr-uni-bochum.de/~halama/lehre/perl-](http://www.linguistics.ruhr-uni-bochum.de/~halama/lehre/perl-2004/materialien/cavnar_trenkle_94.pdf)[2004/materialien/cavnar\\_trenkle\\_94.pdf>](http://www.linguistics.ruhr-uni-bochum.de/~halama/lehre/perl-2004/materialien/cavnar_trenkle_94.pdf).
- [5] [online] Dostupné na internete: [<http://people.msoe.edu/~sebern/courses/cs384/papers97/buttron.pdf>](http://people.msoe.edu/~sebern/courses/cs384/papers97/buttron.pdf).
- [6] MySQL Documentation. [online] Dostupné na internete: [<http://dev.mysql.com/doc/mysql/en/index.html>](http://dev.mysql.com/doc/mysql/en/index.html).
- [7] Answers.com: File Allocation Table. [online] Dostupné na internete: [<http://www.answers.com/topic/file-allocation-table>](http://www.answers.com/topic/file-allocation-table).
- [8] OpenLDAP Foundation: Introduction to OpenLDAP Directory Services. [online] Dostupné na internete: [<http://www.openldap.org/doc/admin21/intro.html>](http://www.openldap.org/doc/admin21/intro.html).

## <span id="page-50-0"></span>**6. Zoznam obrázkov a tabuliek**

### **Zoznam obrázkov**

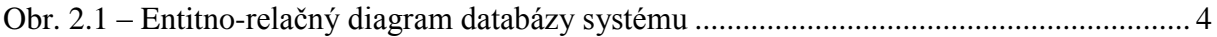

### **Zoznam tabuliek**

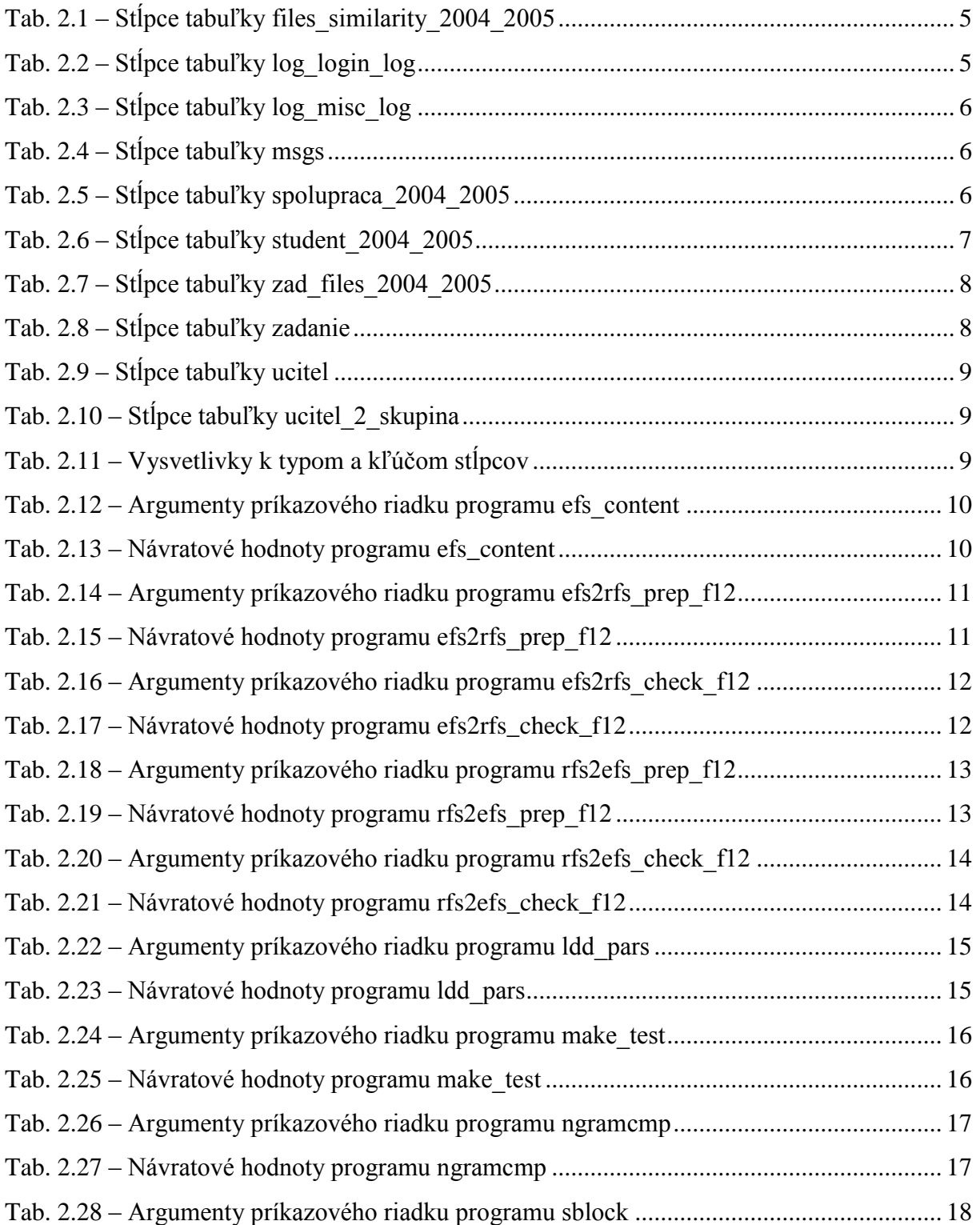

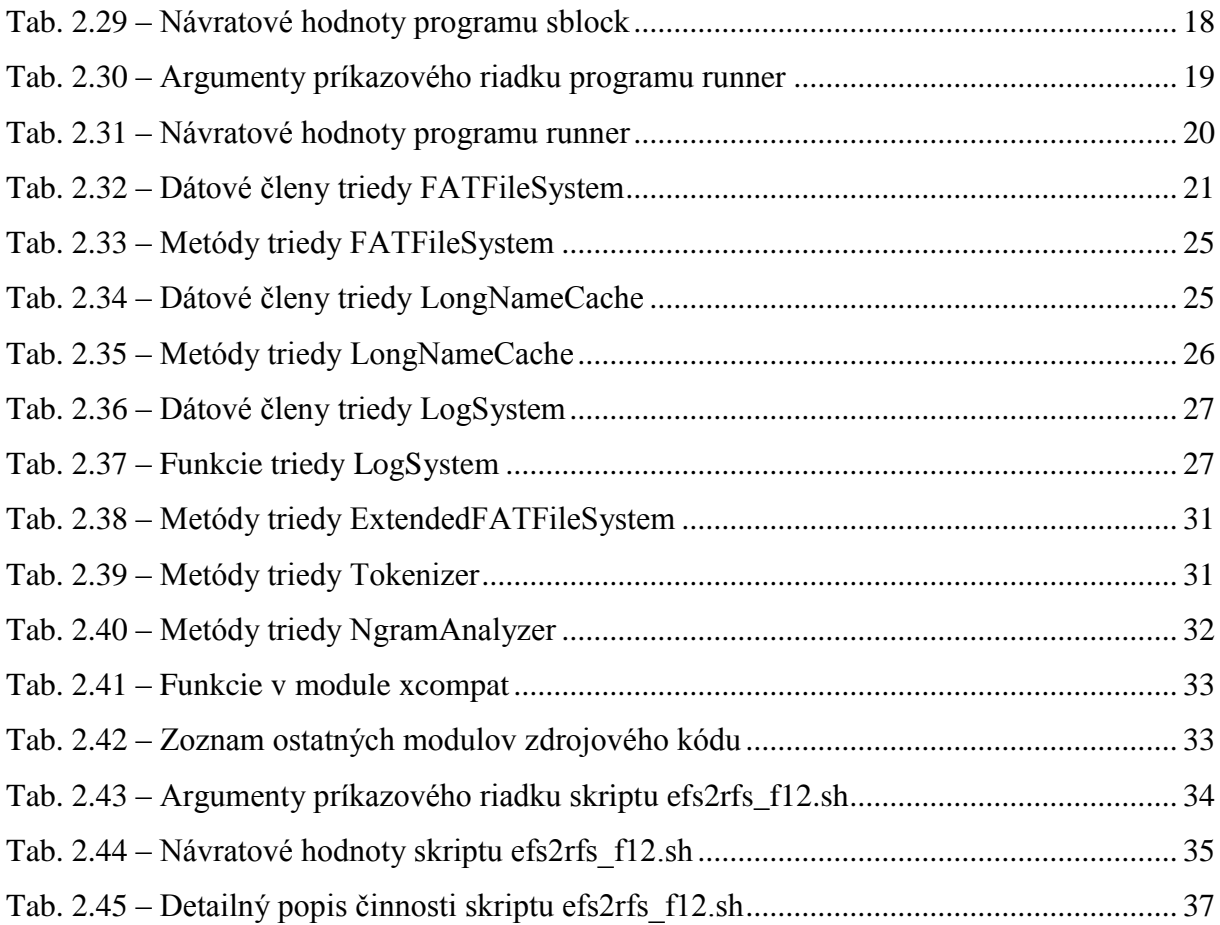